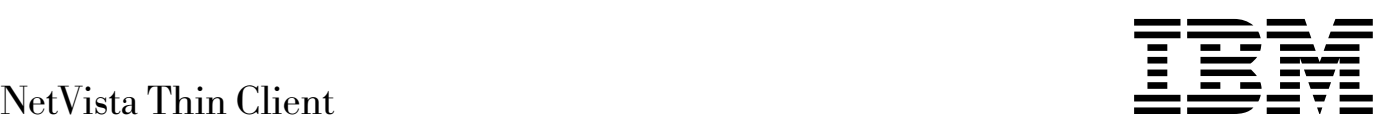

# N2200 Thin Client Referenzhandbuch Juli 2000

*Online-Version dises Handbuchs unter http://www.ibm.com/nc/pubs*

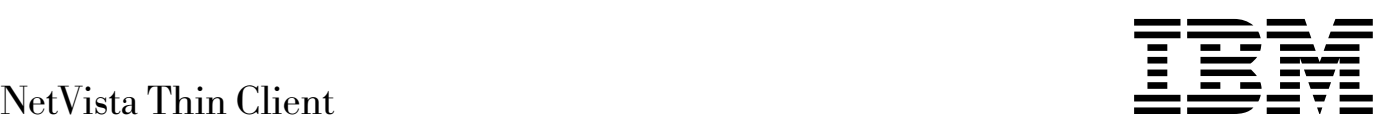

# N2200 Thin Client Referenzhandbuch Juli 2000

*Online-Version dises Handbuchs unter http://www.ibm.com/nc/pubs*

#### **Anmerkung**

Vor Verwendung dieser Informationen und des darin beschriebenen Produkts sollten die allgemeinen Informationen in den Abschnitten "Sicherheitshinweise" auf Seite v und "Garantie und Bemerkungen" auf Seite 51 gelesen werden.

#### **Erste Ausgabe (Juli 2000)**

Diese Veröffentlichung ist eine Übersetzung des Handbuchs *NetVista Thin Client, N2200 Thin Client Reference, July 2000,* IBM Form SA23-2804-00, herausgegeben von International Business Machines Corporation, USA Copyright International Business Machines Corporation 2000

Copyright IBM Deutschland GmbH 2000

Informationen, die nur für bestimmte Länder Gültigkeit haben und für Deutschland, Österreich und die Schweiz nicht zutreffen, wurden in dieser Veröffentlichung im Originaltext übernommen.

Möglicherweise sind nicht alle in dieser Übersetzung aufgeführten Produkte in Deutschland angekündigt und verfügbar; vor Entscheidungen empfiehlt sich der Kontakt mit der zuständigen IBM Geschäftsstelle.

Änderung des Textes bleibt vorbehalten.

Herausgegeben von: SW NLS Center Kst. 2877 Juli 2000

# **Inhaltsverzeichnis**

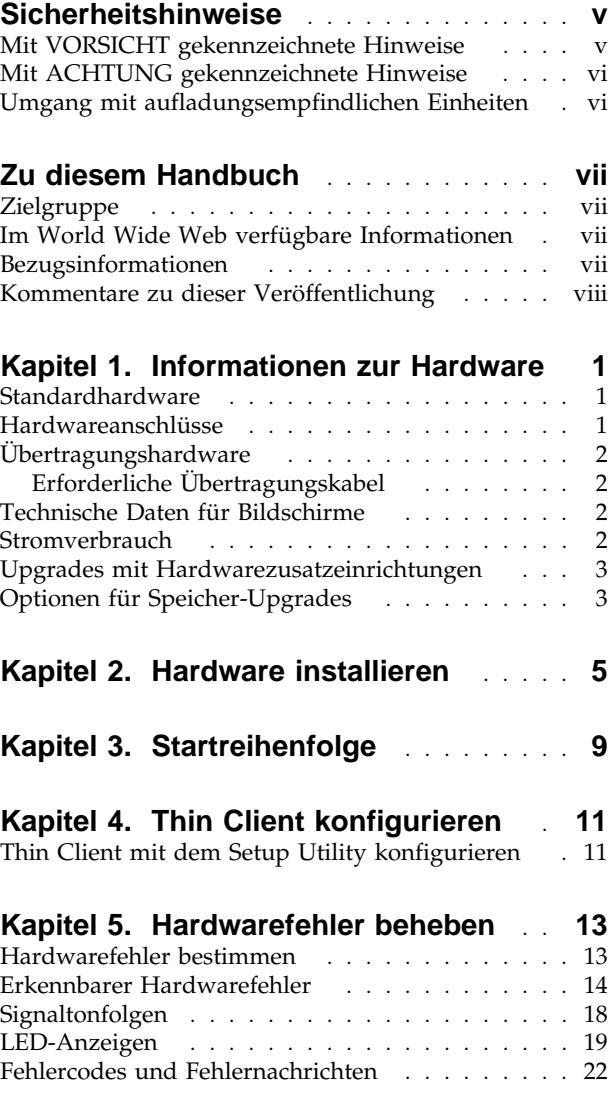

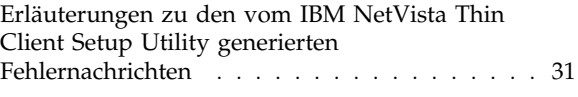

#### **Anhang A. Hardwarekomponenten**

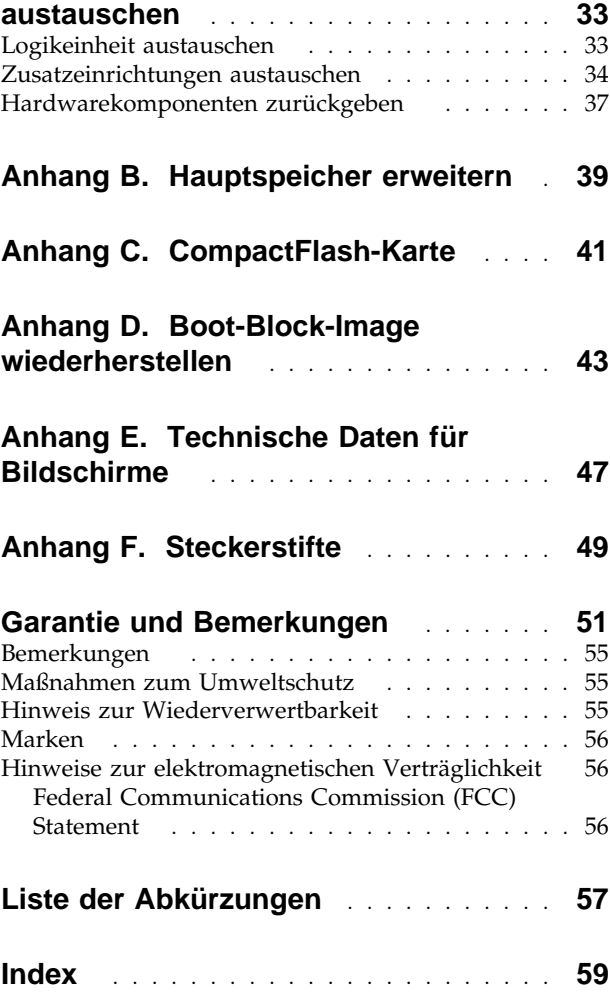

### **Sicherheitshinweise**

Die nachfolgend aufgeführten Sicherheitshinweise enthalten Informationen zur sicheren Verwendung des IBM NetVista Thin Client. Diese Hinweise sind mit VORSICHT oder ACHTUNG gekennzeichnet.

### **Mit VORSICHT gekennzeichnete Hinweise**

Mit VORSICHT gekennzeichnete Hinweise machen auf eine Gefahr aufmerksam, die tödliche oder schwere Verletzungen zur Folge haben kann. Solche Hinweise kommen im gesamten Handbuch vor.

#### **Vorsicht**

**Um einen Stromschlag zu vermeiden, bei einem Gewitter keine Kabel oder Überspannungsschutzeinrichtungen (Blitzschutzvorrichtungen) für DFV-Leitungen, Datensichtgeräte, Drucker oder Telefone anschließen oder lösen. (RSFTD003)**

#### **Vorsicht**

**Signalkabel möglichst einhändig anschließen oder lösen, um einen Stromschlag durch Berühren von Oberflächen mit unterschiedlichem elektrischen Potenzial zu vermeiden. (RSFTD004)**

#### **Vorsicht**

**Bei nicht ordnungsgemäß angeschlossener Netzsteckdose können an offenliegenden Metallteilen des Systems oder an angeschlossenen Geräten gefährliche Berührungsspannungen auftreten. Für den ordnungsgemäßen Zustand der Steckdose ist der Betreiber verantwortlich. (RSFTD201)**

#### **Vorsicht**

**Um einen möglichen Stromschlag zu vermeiden, bei der Installation des Systems vor dem Anschließen von Signalkabeln sicherstellen, dass die Netzkabel aller Geräte gelöst sind. (RSFTD202)**

#### **Vorsicht**

**Um einen möglichen Stromschlag zu vermeiden, beim Anschließen des Systems an ein vorhandenes System, sofern möglich, sämtliche Netzkabel dieses Systems lösen, bevor das Signalkabel an das betreffende Gerät angeschlossen wird. (RSFTD205)**

**Vorsicht**

**Um die Gefahr eines elektrischen Schlages zu vermeiden, das Netzkabel aus der Steckdose ziehen, bevor die Einheit geöffnet wird. (RSFTD215)**

#### **Vorsicht**

**Um die Gefahr eines elektrischen Schlages zu vermeiden, nur von IBM empfohlene Versorgungsstromkreise mit Wechselstrom verwenden. (RSFTD216)**

#### **Mit ACHTUNG gekennzeichnete Hinweise**

Mit ACHTUNG gekennzeichnete Hinweise machen auf eine Gefahr aufmerksam, die zu einer Personengefährdung sowie zur Beschädigung eines Programms, einer Einheit, des Systems oder der Daten führen kann.

### **Umgang mit aufladungsempfindlichen Einheiten**

Beim Umgang mit Komponenten sind die folgenden Vorsichtsmaßnahmen zu beachten, um eine Beschädigung der Komponenten durch elektrostatische Entladung zu vermeiden:

- Die antistatische Verpackung mit der Komponente *erst* öffnen, wenn die Vorbereitungen für die Installation der Komponente abgeschlossen sind.
- Eigene Bewegungen einschränken. Durch Bewegung kann statische Aufladung aufgebaut werden.
- Komponenten nur an den Rändern anfassen. Niemals offenliegende Schaltlogik berühren.
- Vermeiden, dass andere Personen die Komponenten berühren.
- Beim Installieren und Entfernen von Hardware die Komponenten in der antistatischen Verpackung belassen oder auf dieser ablegen.
- Komponenten nicht auf einer Metalloberfläche absetzen.

### **Zu diesem Handbuch**

Das *NetVista N2200 Thin Client Referenzhandbuch* (IBM Form SA12-4861) enthält Informationen zum IBM NetVista N2200 Thin Client des Typs 8363 (Modelle Exx und Txx), der im folgenden kurz als *NetVista Thin Client* oder *N2200 Thin Client* bezeichnet wird.

In dieser Veröffentlichung finden Sie Informationen zur Hardwareinstallation, zur Softwarekonfiguration und -aktualisierung, zur Behebung von Hardwarefehlern, zu Hardware-Upgrade-Optionen, zum Austauschen von Komponenten sowie Bestellinformationen.

### **Zielgruppe**

Die Informationen in dieser Veröffentlichung sollen folgende Personen unterstützen:

- Administrator des Thin Client
- Mitarbeiter des Hardwareservices und der Systemunterstützung für den Thin Client.

#### **Im World Wide Web verfügbare Informationen**

Die aktuelle Version der vorliegenden Informationen finden Sie unter folgender URL-Adresse:

http://www.ibm.com/nc/pubs

Die Adresse ist auch auf dem Deckblatt dieses Handbuchs angegeben.

#### **Bezugsinformationen**

Zur Hardware werden die nachfolgend genannten Veröffentlichungen geliefert. Wenn Sie Informationen zu Ihrem NetVista Thin Client benötigen, greifen Sie auf diese Veröffentlichungen zurück.

- Einen Überblick über Hardwareinstallation und Softwarekonfiguration gibt die Veröffentlichung *IBM NetVista Quick Setup for NetVista N2200 – Type 8363 (Model Exx or Txx)* (IBM Form SA23-2806).
- Lesen Sie vor Verwendung des Thin Client die *IBM Nutzungsbedingungen für Maschinencode* (IBM Form Z125-5468).
- Wichtige Sicherheitshinweise finden Sie in der Veröffentlichung *Network Station Sicherheitshinweise* (IBM Form SA41-4143).
- Wichtige Informationen zur Gewährleistung für Hardware finden Sie im Abschnitt "Garantie und Bemerkungen" des vorliegenden Handbuchs.

Informationen zum Konfigurieren und Verwalten der Server-Software finden Sie in der dieser Software beiliegenden Dokumentation.

### **Kommentare zu dieser Veröffentlichung**

Ihre Rückmeldung ist wichtig, um genaue und qualitativ hochwertige Informationen bieten zu können. Sie können Ihre Kommentare zu dem vorliegenden Handbuch oder einer anderen IBM Veröffentlichung auf der Antwortkarte am Ende dieses Handbuchs vermerken und diese abschicken.

- Falls Sie die Antwortkarte aus einem anderen Land als den USA schicken, können Sie sie der örtlichen IBM Geschäftsstelle oder dem zuständigen IBM Ansprechpartner zur gebührenfreien Weiterleitung übergeben.
- Wenn Sie Kommentare per Fax schicken möchten, verwenden Sie eine der folgenden Faxnummern:
	- Vereinigte Staaten und Kanada: 1-800-937-3430
	- Andere Länder: 1-507-253-5192
- Sollten Sie Ihre Kommentare lieber per E-Mail schicken wollen, verwenden Sie eine der folgenden Adressen:
	- IBMMAIL, to IBMMAIL(USIB56RZ)
	- RCHCLERK@us.ibm.com

#### **Vergessen Sie nicht die folgenden Angaben:**

- Titel und Veröffentlichungsnummer des Handbuchs
- Seite oder Abschnitt, auf die bzw. den sich Ihr Kommentar bezieht.

# **Kapitel 1. Informationen zur Hardware**

Die folgenden Abschnitte enthalten ausführliche Informationen zur Hardware des NetVista Thin Client vom Typ 8363 (Modelle Exx und Txx).

### **Standardhardware**

Zur Standardhardware des NetVista Thin Client gehört folgendes:

- 32 MB permanenter Speicher, davon 3 MB Videospeicher
- Integrierter Ethernet- oder Token-Ring-Übertragungsanschluss
- Audiokomponente für internen und externen Ton mit 16 Bit
- Anschluss für CompactFlash-Karte
- 2 USB-Anschlüsse für eine Tastatur und andere USB-Einheiten

#### **Hardwareanschlüsse**

Die Hardware des NetVista Thin Client hat Standardanschlüsse und ist mit genormten Kontaktstiften, sowie Standardkomponenten für Übertragung und Signalfluss ausgestattet. Ausführliche Informationen hierzu finden Sie in Anhang F, "Steckerstifte" auf Seite 49.

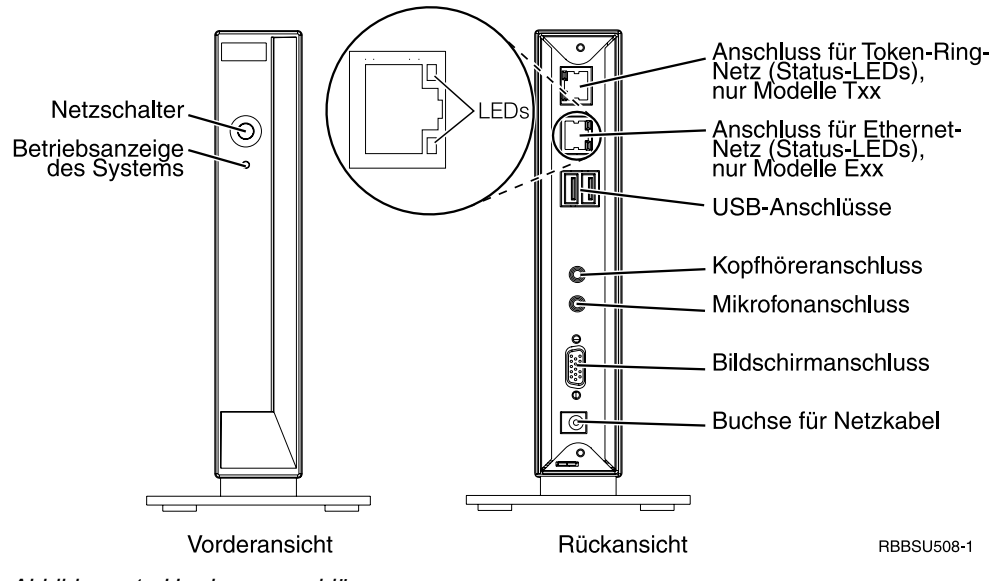

Abbildung 1. Hardwareanschlüsse

### **Übertragungshardware**

In die Hardware des Thin Client ist ein Ethernet- (Modelle Exx) oder ein Token-Ring-Übertragungsanschluss (Modelle Txx) integriert.

### **Erforderliche Übertragungskabel**

Für den Token-Ring Thin Client wird bei einer Ringgeschwindigkeit von 4 MB ein Kabel der Kategorie 3 benötigt. Bei einer Ringgeschwindigkeit von 16 MB ist ein abgeschirmtes verdrilltes Zwillingskabel der Kategorie 4 oder 5 erforderlich.

Für das Ethernet-Modell benötigen Sie bei einer Übertragungsgeschwindigkeit von 10 MB mindestens ein unabgeschirmtes verdrilltes Zwillingskabel (UTP, Unshielded Twisted Pair) der Kategorie 3. Bei einer Übertragungsgeschwindigkeit von 100 MB ist ein UTP-Kabel der Kategorie 5 erforderlich.

Technische Daten von Übertragungskabeln finden Sie in Anhang F, "Steckerstifte" auf Seite 49.

### **Technische Daten für Bildschirme**

Ein herkömmlicher VGA-Bildschirm, der die VESA-Standards (Video Electronics Standards Association) für Bildwiederholfrequenz und Auflösung erfüllt, kann zusammen mit dem NetVista Thin Client verwendet werden. Der NetVista Thin Client unterstützt die VESA-Standards DPMS (Display Power Management Signaling, Signale der Stromsparfunktion für Bildschirme) und DDC2B (Display Data Channel, Version 2B).

Eine Liste der vom NetVista Thin Client unterstützten Auflösungen und Bildwiederholfrequenzen finden Sie in Anhang E, "Technische Daten für Bildschirme" auf Seite 47. Ihr Bildschirm unterstützt möglicherweise nicht alle Auflösungen und Bildwiederholfrequenzen.

### **Stromverbrauch**

Der normale Stromverbrauch des NetVista Thin Client liegt während der Ausführung von Anwendungen bei ca. 14 Watt. Bei einigen Anwendungen oder Konfigurationen kann der Stromverbrauch auf bis zu 18 Watt ansteigen. Weitere Informationen hierzu erhalten Sie bei dem für Sie zuständigen IBM Ansprechpartner.

Wenn Sie den NetVista Thin Client mit einem Bildschirm verwenden, der dem VESA-Standard DPMS entspricht, sinkt der Stromverbrauch durch die Stromsparfunktion des Bildschirms.

### **Upgrades mit Hardwarezusatzeinrichtungen**

Für die Hardware können Sie die folgenden Prozeduren ausführen:

USB-Einheiten anschließen

Wenn Sie den NetVista Thin Client mit peripheren USB-Einheiten verwenden möchten, lesen Sie die Informationen in der zu den peripheren USB-Einheiten gelieferten Dokumentation.

Speicher-Upgrade ausführen

Im Stecksockel für Arbeitsspeicher des NetVista Thin Client können SDRAM-DIMMs installiert werden. Der NetVista Thin Client stellt 32 MB permanenten Arbeitsspeicher auf der Systemplatine bereit und unterstützt Hauptspeichererweiterungen auf bis zu 288 MB mit 32-, 64-, 128- oder 256-MB-DIMMs.

Informationen zur Ausführung des Speicher-Upgrades finden Sie in Anhang B, "Hauptspeicher erweitern" auf Seite 39. Ausführliche technische Daten zum Hauptspeicher sowie zu lieferbaren Komponenten für den NetVista Thin Client enthält der Abschnitt "Zusatzeinrichtungen austauschen" auf Seite 34.

CompactFlash-Karte installieren

Eine Beschreibung der Prozeduren für CompactFlash-Karten finden Sie im Abschnitt Anhang C, "CompactFlash-Karte" auf Seite 41.

### **Optionen für Speicher-Upgrades**

Im Stecksockel für Arbeitsspeicher des NetVista Thin Client können SDRAM-DIMMs installiert werden. Der N2200 Thin Client unterstützt Hauptspeichererweiterungen mit 32-, 64-, 128- und 256-MB-DIMMs.

Bei Lieferung sind auf der Systemplatine des N2200 Thin Client 32 MB permanenter Arbeitsspeicher installiert. Der Thin Client unterstützt eine Erweiterung auf 288 MB. Die Prozedur für das Installieren und Entfernen eines Speichermoduls (DIMM) ist in Anhang B, "Hauptspeicher erweitern" auf Seite 39 erläutert. Ausführliche technische Daten zum Hauptspeicher sowie zu lieferbaren Komponenten enthält Anhang A, "Hardwarekomponenten austauschen" auf Seite 33.

# **Kapitel 2. Hardware installieren**

Die Veröffentlichung *IBM NetVista N2200 Thin Client Quick Setup* (IBM Form SA23-2806), die zur Hardware geliefert wird, enthält Angaben zu den nachfolgend genannten Bereichen. Den folgenden Abschnitten können Sie weitergehende Informationen zur Installation entnehmen.

Lesen Sie vor Ausführung der Anweisungen den Abschnitt "Sicherheitshinweise" auf Seite v.

#### **Hardware auspacken**

Packen Sie die Hardware aus. Wenn Sie die folgenden Standardteile nicht haben, wenden Sie sich an Ihren Händler oder an IBM:

- 1 Logikeinheit
- 2 Standfuß
- 3 Maus
- 4 USB-Tastatur
- 5 Netzteil
- 6 Netzkabel

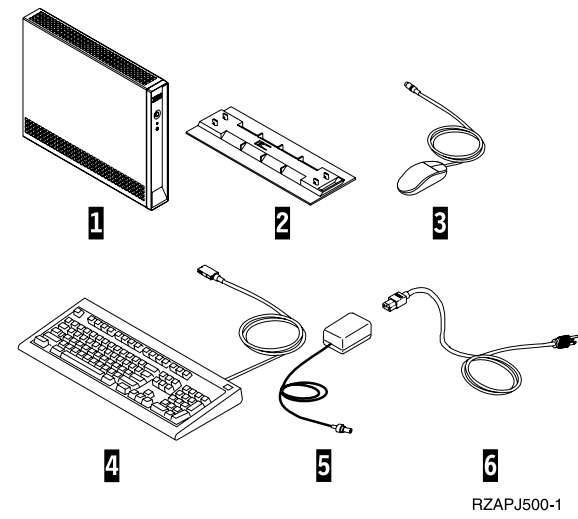

#### **Zusatzeinrichtungen:**

- Falls Sie zusätzliche Speicherkarten haben, lesen Sie zuerst Anhang B, "Hauptspeicher erweitern" auf Seite 39, und dann den Abschnitt Standfuß montieren auf Seite 6.
- Wenn Sie den Zugriff auf die Logikeinheit einschränken möchten, können Sie ein Sicherheitskabel durch Lasche A führen.

#### **Standfuß montieren**

Lesen Sie vor Ausführung der Anweisungen den Abschnitt "Sicherheitshinweise" auf Seite v.

IBM empfiehlt die Installation der Hardware in vertikaler Position.

- 1. Richten Sie die Einkerbungen B des Standfußes C an den Öffnungen auf der Unterseite der Logikeinheit D aus.
- 2. Schieben Sie den Standfuß C auf die Unterseite der Logikeinheit D.

Wenn Sie den Standfuß C entfernen möchten, müssen Sie die Verriegelung E des Standfußes nach oben drücken und den Fuß dann von der Logikeinheit D schieben.

**Anmerkung:** Der hier dargestellte Thin Client ist ein Modell Exx.

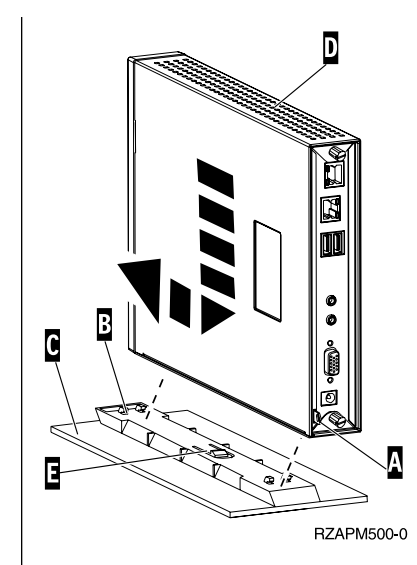

#### **Hardware anschließen**

Lesen Sie vor Ausführung der Anweisungen den Abschnitt "Sicherheitshinweise" auf Seite v.

1. Schließen Sie die nachfolgend aufgeführten Einheiten an die entsprechenden Anschlüsse an:

> **1** Netzübertragungskabel 2 USB-Tastatur und andere USB-Einheiten (können an jeden der beiden USB-Anschlüsse angeschlossen werden)

3 Maus (wird an die Tastatur angeschlossen)

- 4 Kopfhörer
- 5 Mikrofon
- 6 Bildschirm
- 7 Netzteil und Netzkabel
- 2. Stellen Sie sicher, dass das Bildschirmkabel richtig an den Thin Client angeschlossen ist.
- 3. Schließen Sie alle Netzkabel an ordnungsgemäß geerdete und funktionsfähige Netzsteckdosen an.

#### **Hardware einschalten**

- 1. Schalten Sie den Bildschirm und die übrigen an den Thin Client angeschlossenen Einheiten ein.
- 2. Drücken Sie den Netzschalter 8, um den Thin Client einzuschalten.

Daraufhin geht der Thin Client gemäß der festgelegten Startreihenfolge vor. Weitere Informationen hierzu finden Sie in Kapitel 3, "Startreihenfolge" auf Seite 9.

3. Wenn Sie den Thin Client zum ersten Mal einschalten, fahren Sie mit Kapitel 4, "Thin Client konfigurieren" auf Seite 11, fort.

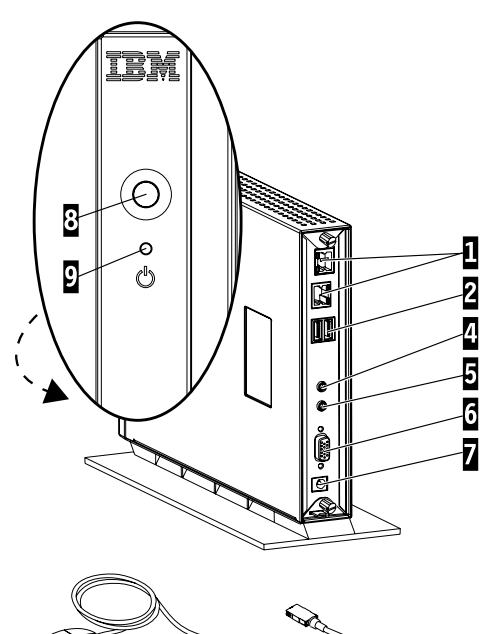

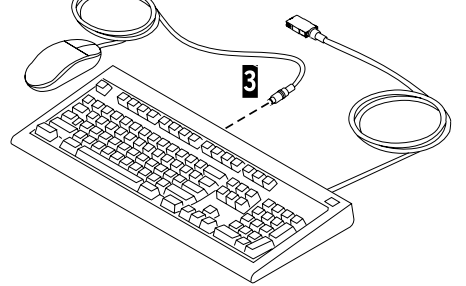

RBBSU502-1

## **Kapitel 3. Startreihenfolge**

Nachfolgend ist die typische Abfolge der Ereignisse beim Systemstart des NetVista Thin Client beschrieben. Tritt eines der genannten Ereignisse nicht ein, lesen Sie die Informationen in Kapitel 5, "Hardwarefehler beheben" auf Seite 13.

- 1. Die folgenden Einheiten haben LED-Anzeigen:
	- Logikeinheit (Betriebsanzeige des Systems und LED für Netzwerkstatus)
	- Netzteil
	- Tastatur
	- Bildschirm1
	- Eventuell vorhandene USB-Einheiten2
- 2. Die folgenden internen Hardwarekomponenten werden initialisiert:
	- Hauptspeicher
	- Cache der Stufe 1
	- Videospeicher
	- Tastatur-Controller
- 3. Es wird die erste Anzeige des IBM NetVista Thin Client aufgerufen und auf dem Bildschirm angezeigt.

Weitere Informationen zum Arbeiten mit Ihrem N2200 Thin Client finden Sie in Kapitel 4, "Thin Client konfigurieren" auf Seite 11.

<sup>1</sup> Wenn die LED am Bildschirm nicht leuchtet, lesen Sie die diesbezüglichen Informationen in der zum Bildschirm gelieferten Dokumentation.

<sup>2</sup> Sollte die LED der USB-Einheiten nicht leuchten, lesen Sie die diesbezüglichen Informationen in der den USB-Einheiten beiliegenden Dokumentation.

## **Kapitel 4. Thin Client konfigurieren**

Zunächst müssen Sie Ihren Thin Client beim ersten Systemstart konfigurieren. Erst danach haben Sie Zugriff auf die Anwendungen auf Ihrem Server. Das Setup Utility unterstützt Sie bei der Konfiguration.

In diesem Kapitel finden Sie Informationen zum Konfigurieren des Thin Client mit dem Setup Utility.

### **Thin Client mit dem Setup Utility konfigurieren**

Im Setup Utility können Sie die folgenden Tasks ausführen:

- Spracheneinstellungen der Tastatur angeben
- Auflösung und Frequenz des Bildschirms einstellen
- IP-Einstellungen (Internet Protocol) konfigurieren
- Erweiterte Konfigurationsschritte wie das Ändern der Einstellungen für den Boot-Datei-Server ausführen.

Wenn Sie den Thin Client zum ersten Mal starten, müssen Sie das für die Erstkonfiguration angezeigte Setup Utility verwenden, um den Thin Client zu konfigurieren. Nachfolgend sehen Sie ein Beispielmenü des Setup Utility:

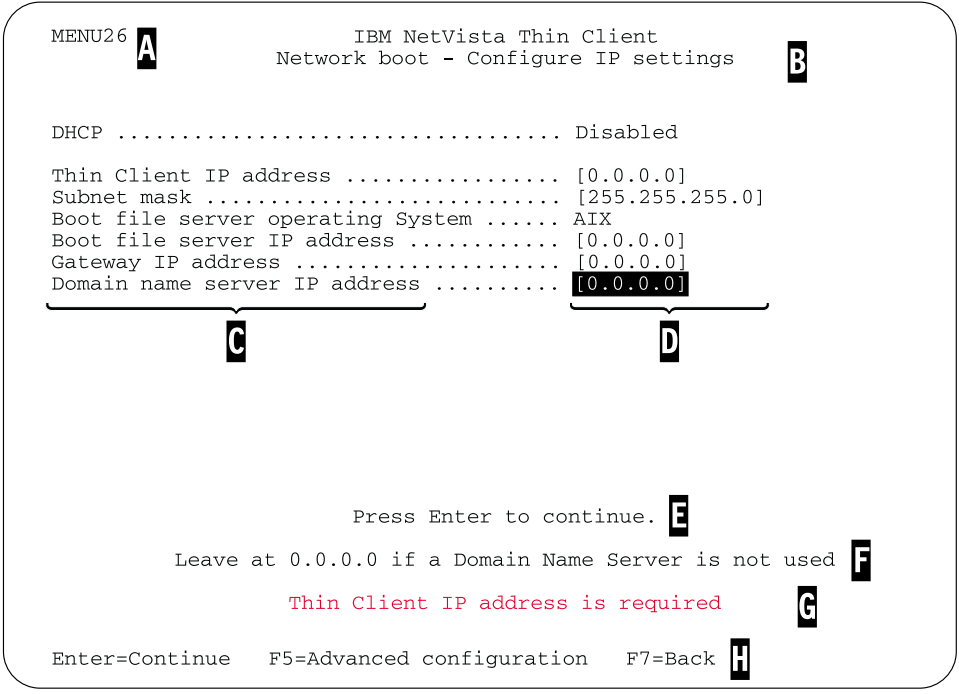

Abbildung 2. Beispielmenü

Die Nummer des Menüs A erleichtert die Navigation durch das Setup Utility. Menüs mit Nummern, die mit **2** beginnen, werden nur im Setup Utility für die Erstkonfiguration angezeigt. Der Menütitel B gibt an, welches Menü gerade verwendet wird.

Mit den Pfeiltasten können Sie aus der Liste der verfügbaren Optionen C eine Option auswählen. Anschließend müssen Sie im zugehörigen Feld D einen Wert angeben. Für bestimmte Felder können Sie mit der **Taste zum Zurückblättern** bzw. der **Taste zum Vorblättern** einen Wert auswählen.

Zusätzliche Informationen erhalten Sie in Form von Anweisungen und weiteren Nachrichten (E und F). Fehlernachrichten G teilen Ihnen mit, wenn Sie erst nach Eingabe eines Wertes in einem Feld bzw. Korrektur eines Wertes fortfahren können.

Mit den aktiven Funktionstasten  $\mathbf{H}$  können Sie durch das Setup Utility navigieren.

Wenn Sie bei einem späteren Booten des Systems das Setup Utility aufrufen möchten, drücken Sie unmittelbar nach Erscheinen der folgenden Nachricht die Taste **Esc**:

Hardware testing in progress . . .

Falls Sie beim ersten Booten nur mit dem Menü **Simple Configuration** gearbeitet haben, wird das Menü **Simple Configuration** aufgerufen. Sollten Sie beim ersten Booten jedoch das Menü **Advanced Configuration** verwendet haben, erscheint das Menü **Advanced Configuration**.

# **Kapitel 5. Hardwarefehler beheben**

In diesem Kapitel finden Sie Informationen zum Bestimmen und Beheben von Hardwarefehlern.

Wenn Sie einen Hardwarefehler nicht identifizieren können, haben Sie die Möglichkeit, technische Unterstützung von IBM anzufordern. Sie müssen den Maschinentyp sowie die Modell- und Seriennummer Ihres NetVista Thin Client angeben.

Zusätzliche Informationen zu Services und Unterstützungsleistungen finden Sie unter der folgenden URL-Adresse:

http://www.pc.ibm.com/ww/netvista/thinclient

#### **Anmerkungen:**

- 1. Wenn Sie für Ihren NetVista Thin Client einen Gewährleistungs- oder Wartungsvertrag haben, wenden Sie sich an den IBM Kundendienst, um eine durch den Kunden austauschbare Funktionseinheit zu erhalten. Weitere Informationen finden Sie im Abschnitt "Garantie und Bemerkungen" des vorliegenden Handbuchs.
- 2. Befolgen Sie zur Behebung von Softwarefehlern die Anweisungen in der Fehlernachricht. Wenden Sie sich an den IBM Kundendienst, um weitere Informationen zu erhalten.
- 3. Informationen zur Behebung von Hardwarefehlern, die mit dem Bildschirm und den USB-Einheiten zusammenhängen, finden Sie in der Dokumentation zum Bildschirm und zu den USB-Einheiten.

#### **Hardwarefehler bestimmen**

In Tabelle 1 sind mögliche Symptome von Hardwarefehlern aufgeführt, die während des Systemstarts (siehe Kapitel 3, "Startreihenfolge" auf Seite 9) oder beim normalen Betrieb Ihres NetVista Thin Client auftreten können.

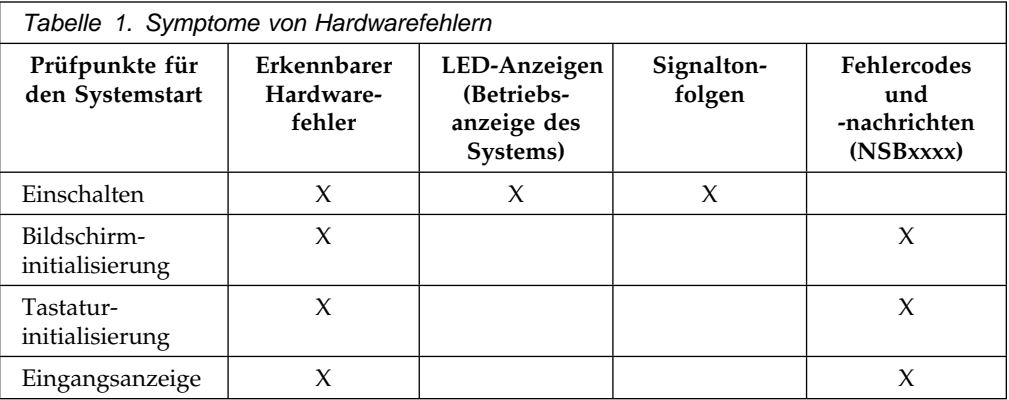

Wenn Symptome von Hardwarefehlern auftreten, müssen Sie überprüfen, ob diese nicht durch ein leicht zu vermeidendes Problem verursacht werden. Notieren Sie alle Hinweise auf einen Hardwarefehler sowie eine Beschreibung des Fehlers. Fahren Sie dann mit den nachfolgend beschriebenen Anweisungen fort.

Diese Anweisungen stellen sicher, dass Sie jeden Hardwarefehler zunächst durch Unterbrechung der Stromversorgung der Hardware zu beheben versuchen.

Führen Sie zum Bestimmen der Ursache von Hardwarefehlern am NetVista Thin Client sowie zur Unterbrechung der Stromversorgung der Hardware die folgenden Schritte aus:

- 1. Schalten Sie den NetVista Thin Client aus.
- 2. Ziehen Sie den Stecker des Netzteils aus der Netzsteckdose.
- 3. Vergewissern Sie sich, dass alle Einheiten ordnungsgemäß an den NetVista Thin Client angeschlossen sind. Weitere Informationen hierzu finden Sie im Abschnitt Hardware anschließen auf Seite 7.
- 4. Schließen Sie das Netzteil des NetVista Thin Client an eine ordnungsgemäß geerdete und funktionierende Netzsteckdose an.
- 5. Schalten Sie den NetVista Thin Client ein.
- 6. Warten Sie, bis die Anzeige des IBM NetVista Thin Client auf dem Bildschirm erscheint.
	- Wenn die erste Anzeige des IBM NetVista Thin Client erscheint und der Thin Client keinen Hinweis auf einen Hardwarefehler gibt, liegt kein Hardwarefehler vor.
	- Wenn der NetVista Thin Client auf einen Hardwarefehler hinweist, notieren Sie alle Fehlernachrichten sowie eine Beschreibung des jeweiligen Fehlers. Tabelle 2 können Sie entnehmen, wo Sie Informationen zum aufgetretenen Symptom finden.

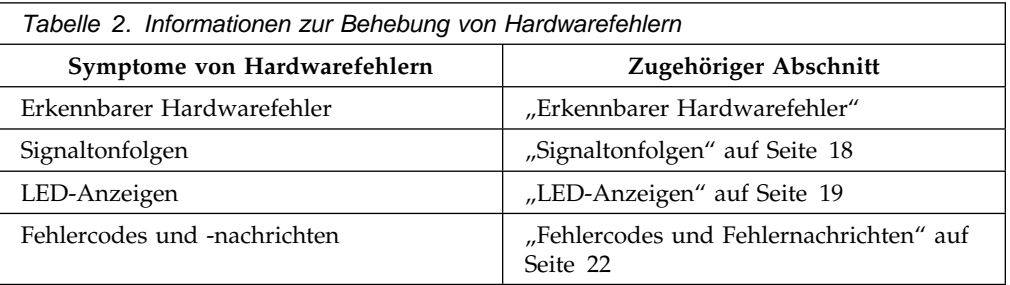

#### **Erkennbarer Hardwarefehler**

Ein erkennbarer Hardwarefehler bei normalem Betrieb liegt vor, wenn eine an die Logikeinheit angeschlossene Einheit nicht ordnungsgemäß funktioniert. Zu den erkennbaren Hardwarefehlern gehören unter anderem:

Eine an die Logikeinheit angeschlossene Einheit fällt vollständig aus.

Beispiel:

- Der Maus-Cursor lässt sich nicht mehr bewegen.
- Die Bildschirmanzeige ist schwarz.
- Auf der Tastatur eingegebene Zeichen werden nicht am Bildschirm angezeigt.
- Eine an die Logikeinheit angeschlossene Einheit funktioniert nicht richtig.

Beispiel:

- Die Bildschirmanzeige ist nicht lesbar.
- Der Maus-Cursor lässt sich nicht leicht verschieben.
- Einige Tasten der Tastatur reagieren nicht richtig.

Wenn bei Ihrem NetVista Thin Client ein erkennbarer Hardwarefehler auftritt, lesen Sie die Informationen in Tabelle 3 auf Seite 16. Sollten Sie den Fehler durch Ergreifung der angegebenen Maßnahmen nicht beheben können, wenden Sie sich an den Kundendienst.

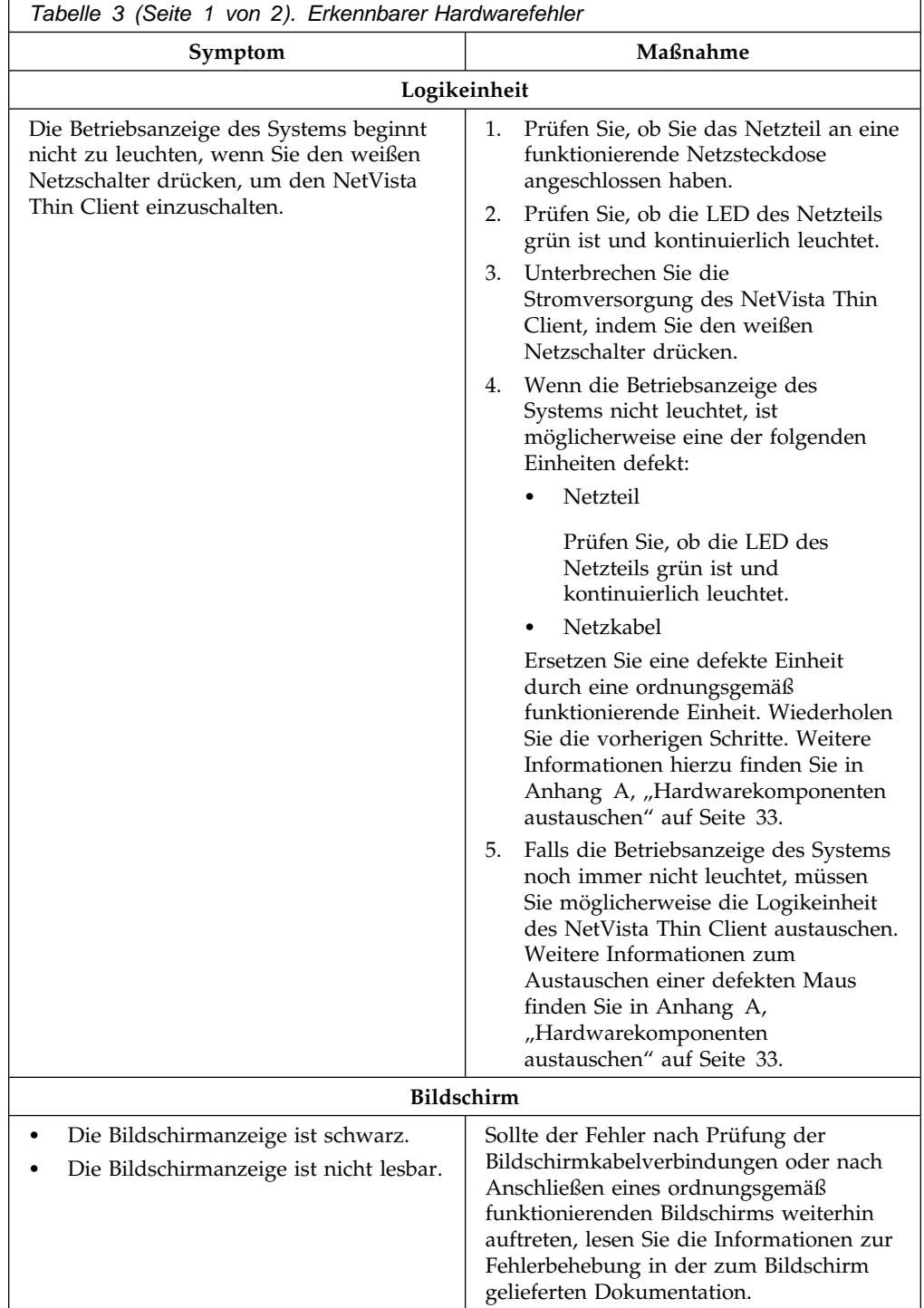

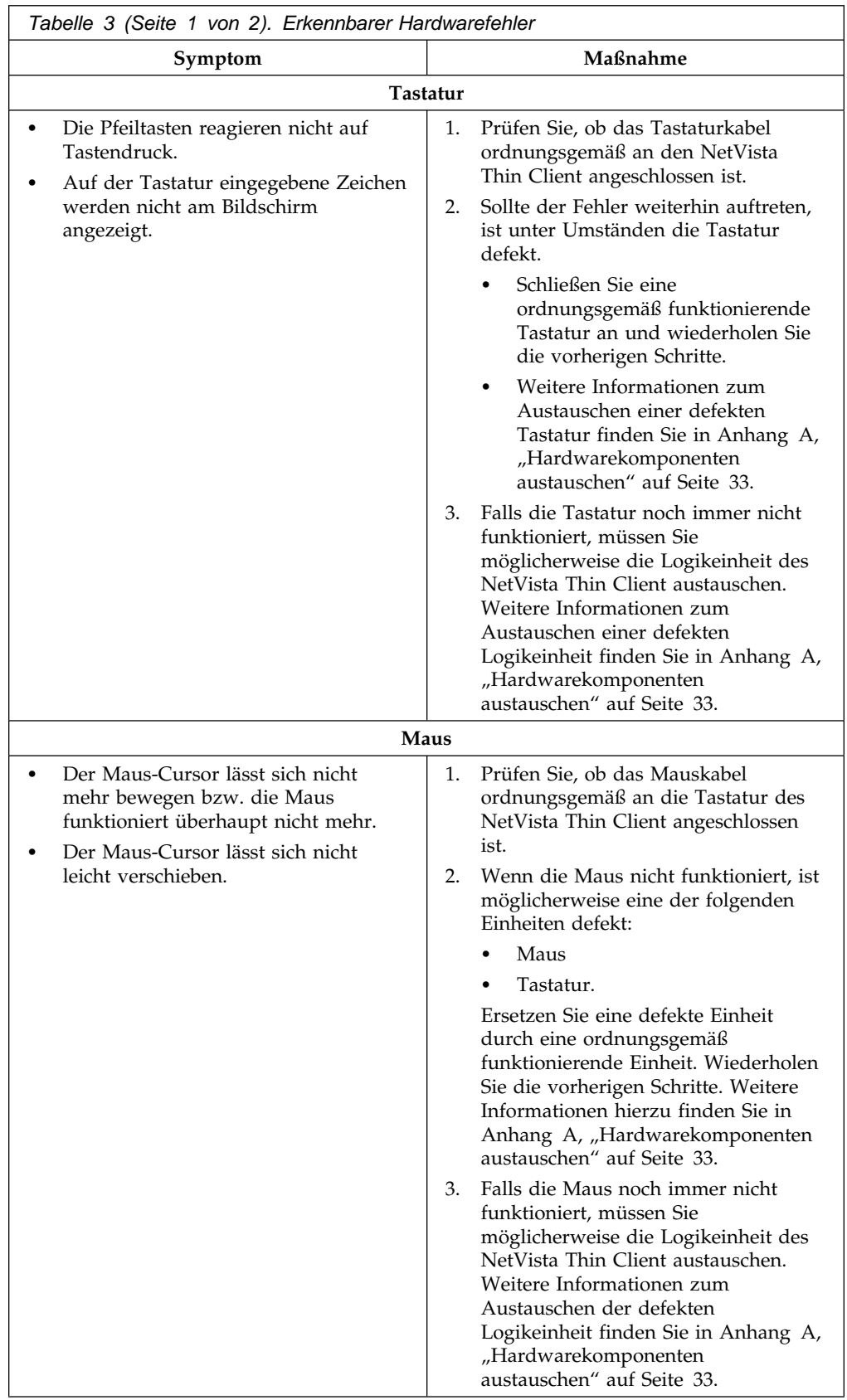

### **Signaltonfolgen**

Der NetVista Thin Client meldet Hardwarefehler durch akustische und optische Anzeigen. Bei einem Hardwarefehler gibt der NetVista Thin Client Signaltöne aus, bevor der Bildschirm initialisiert wird. Nach der Initialisierung des Bildschirms werden Fehlercodes und -nachrichten angezeigt (siehe Abschnitt "Fehlercodes und Fehlernachrichten" auf Seite 22).

Signaltonfolgen können aus kurzen und langen Signaltönen sowie Pausen zwischen den einzelnen Tönen bestehen. In Tabelle 4 auf Seite 18 sind die bei einem Hardwarefehler möglichen Signaltonfolgen näher erläutert.

Führen Sie die Anweisungen im Abschnitt "Hardwarefehler bestimmen" auf Seite 13 aus, um sicherzustellen, dass beim NetVista Thin Client ein Hardwarefehler vorliegt.

Wenn der NetVista Thin Client nicht ordnungsgemäß funktioniert und Signaltonfolgen ausgibt, greifen Sie auf die Informationen in Tabelle 4 auf Seite 18 zurück. Sollten Sie den Fehler durch Ergreifung der angegebenen Maßnahmen nicht beheben können, wenden Sie sich an den Kundendienst.

#### **Anmerkungen:**

- 1. Die Angabe der Signaltonfolgen erfolgt im numerischen Format.
- 2. Nach Initialisierung des Bildschirms werden keine Signaltonfolgen mehr ausgegeben.

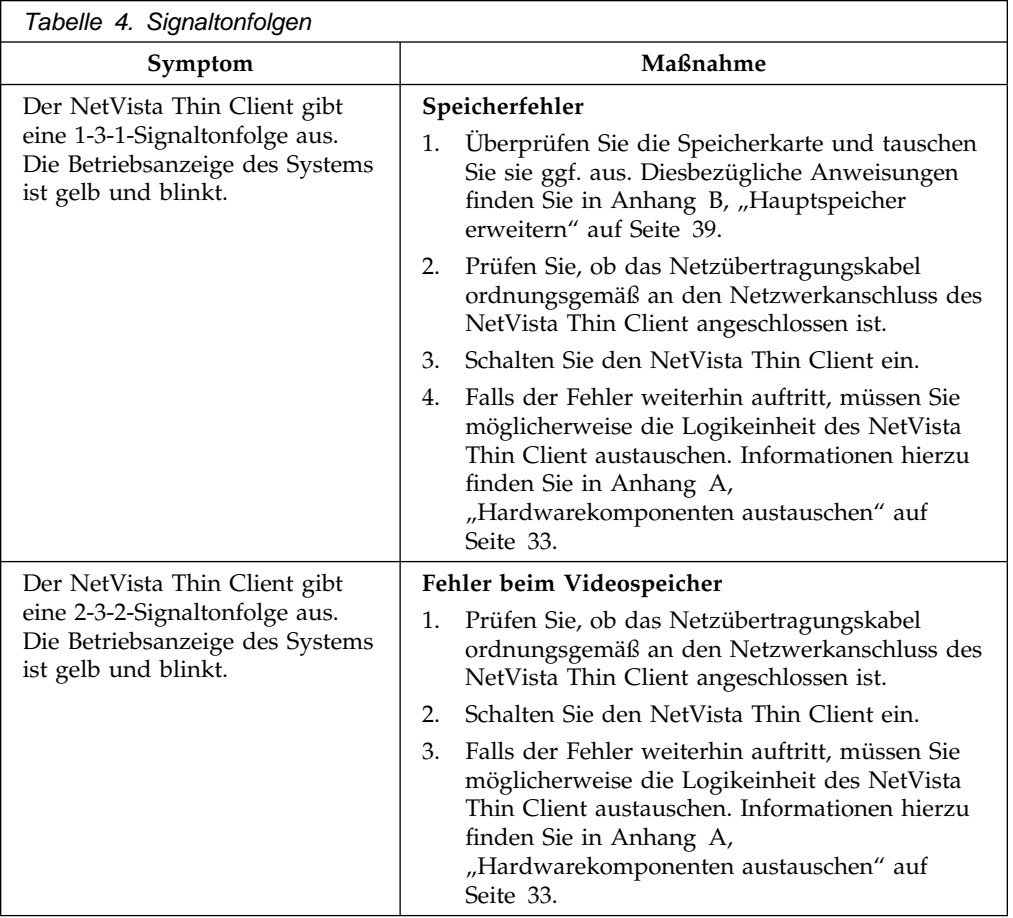

### **LED-Anzeigen**

Bei normalem Betrieb sind die LED-Anzeigen der folgenden Einheiten grün und leuchten kontinuierlich:

- Logikeinheit (Betriebsanzeige des Systems und LED für Netzwerkstatus)
- Netzteil
- Bildschirm
- Tastatur.

Bei normalem Betrieb ist die LED für den Netzwerkstatus grün und leuchtet kontinuierlich. Bei Aktivitäten im Netz ist die LED für den Netzwerkstatus gelb und blinkt.

Die Betriebsanzeige des Systems ist während des normalen Systemstarts gelb und blinkt, wechselt dann zu grün und leuchtet kontinuierlich. Die Betriebsanzeige des Systems kann wie folgt auf Hardwarefehler hinweisen:

- Anzeige ist grün und blinkt
- Anzeige ist gelb und blinkt
- Anzeige ist gelb und leuchtet kontinuierlich
- Anzeige ist ausgefallen.

Führen Sie die Anweisungen im Abschnitt "Hardwarefehler bestimmen" auf Seite 13 aus, um sicherzustellen, dass beim NetVista Thin Client ein Hardwarefehler vorliegt.

Wenn der NetVista Thin Client nicht ordnungsgemäß funktioniert und die LED-Anzeigen der Hardware des NetVista Thin Client nicht grün sind und kontinuierlich leuchten, greifen Sie auf die Informationen in Tabelle 5 auf Seite 20 zurück. Sollten Sie den Fehler durch Ergreifung der angegebenen Maßnahmen nicht beheben können, wenden Sie sich an den Kundendienst.

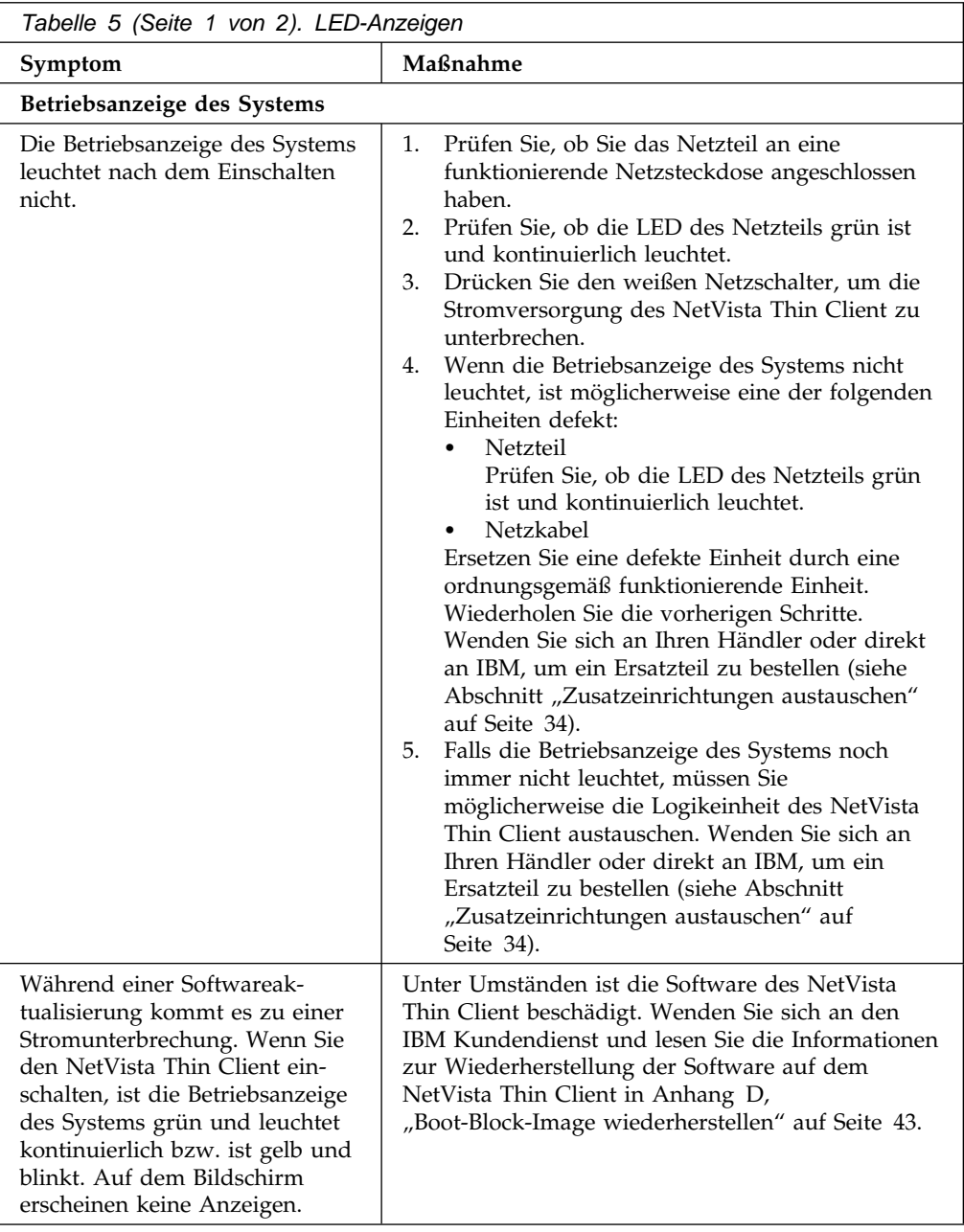

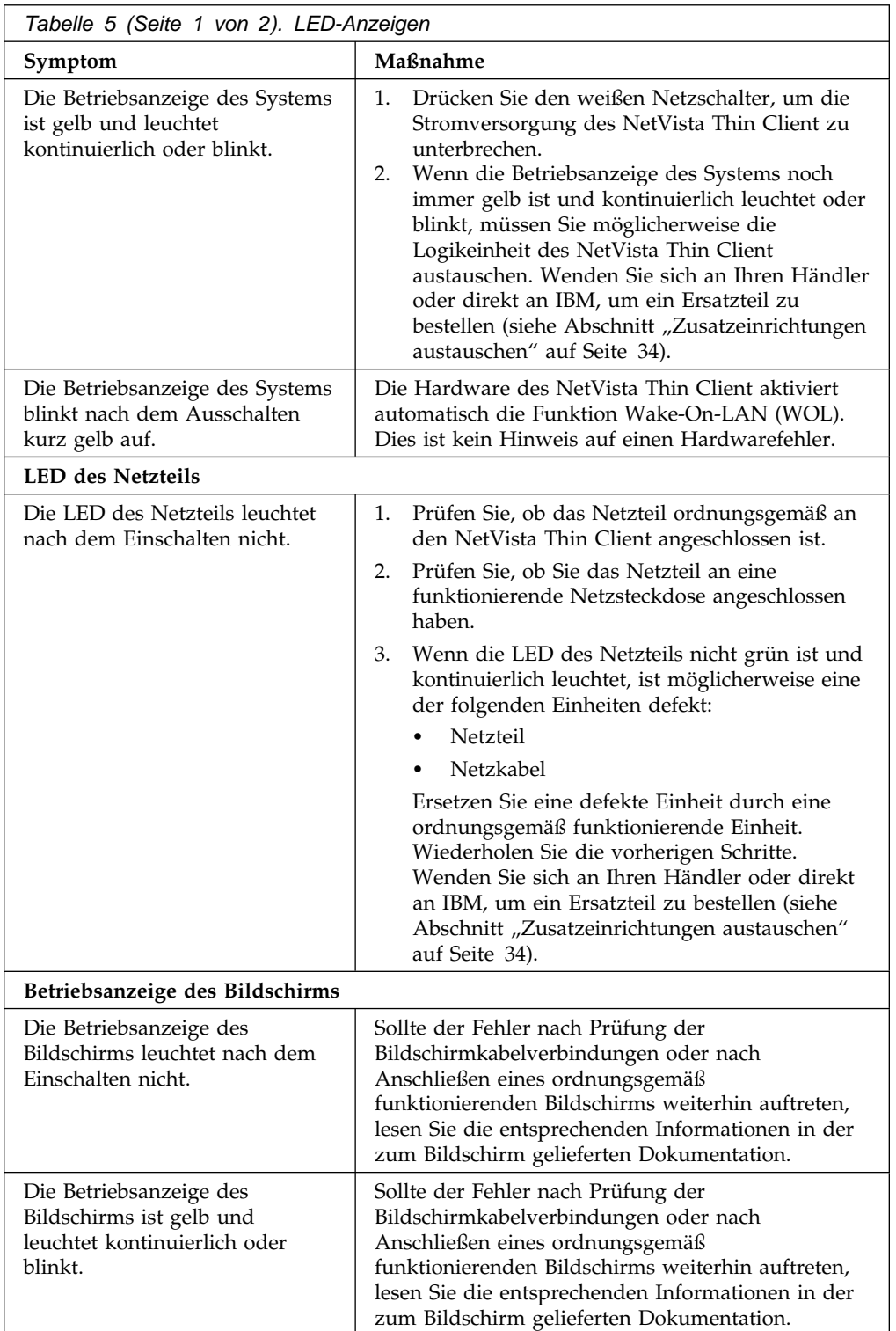

### **Fehlercodes und Fehlernachrichten**

Fehlercodes und -nachrichten können während des Systemstarts des NetVista Thin Client unten auf dem Bildschirm angezeigt werden. Fehlercodes und -nachrichten der Kategorie **NSBxxxx** weisen nur auf Hardwarefehler hin.

Führen Sie die Anweisungen im Abschnitt "Hardwarefehler bestimmen" auf Seite 13 aus, um sicherzustellen, dass beim NetVista Thin Client ein Hardwarefehler vorliegt.

Wenn der NetVista Thin Client nicht ordnungsgemäß funktioniert und auf dem Bildschirm ein Fehlercode oder eine Fehlernachricht angezeigt wird, greifen Sie auf die Informationen in Tabelle 6 auf Seite 22 zurück. Sollten Sie den Fehler durch Ergreifung der angegebenen Maßnahmen nicht beheben können, wenden Sie sich an den Kundendienst, Ihren Händler oder an IBM.

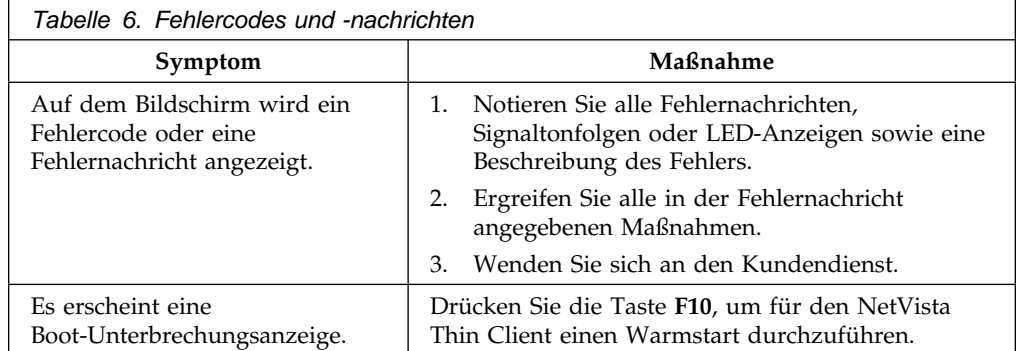

In Tabelle 7 auf Seite 22 sind die Fehlernachrichten, die beim Einschalten des NetVista Thin Client angezeigt werden können, näher erläutert. Die in dieser Tabelle angegebenen Anweisungen sollten nur unter Anleitung durch den IBM Kundendienst ausgeführt werden. Erläuterungen zu den vom Setup Utility generierten Fehlernachrichten finden Sie im Abschnitt "Erläuterungen zu den vom IBM NetVista Thin Client Setup Utility generierten Fehlernachrichten" auf Seite 31.

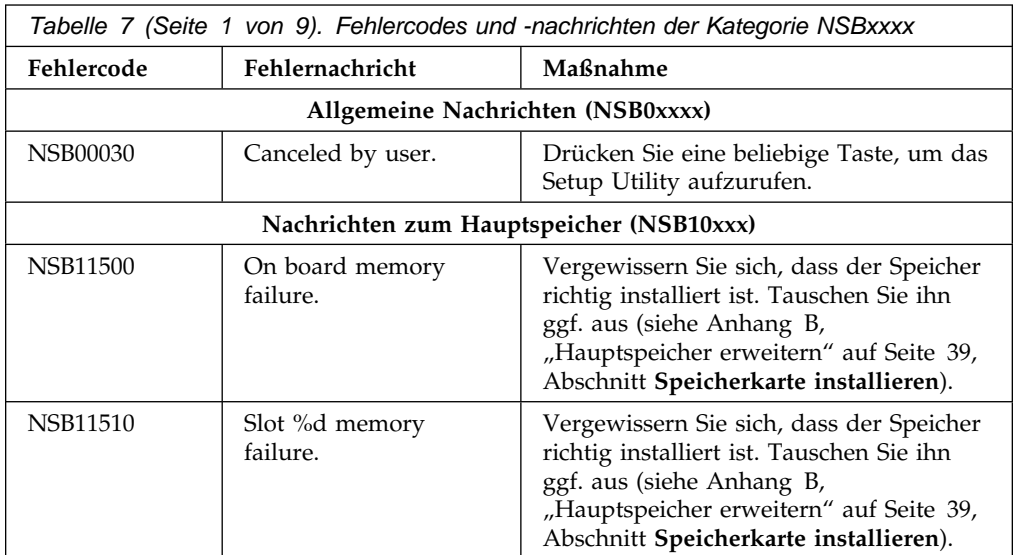

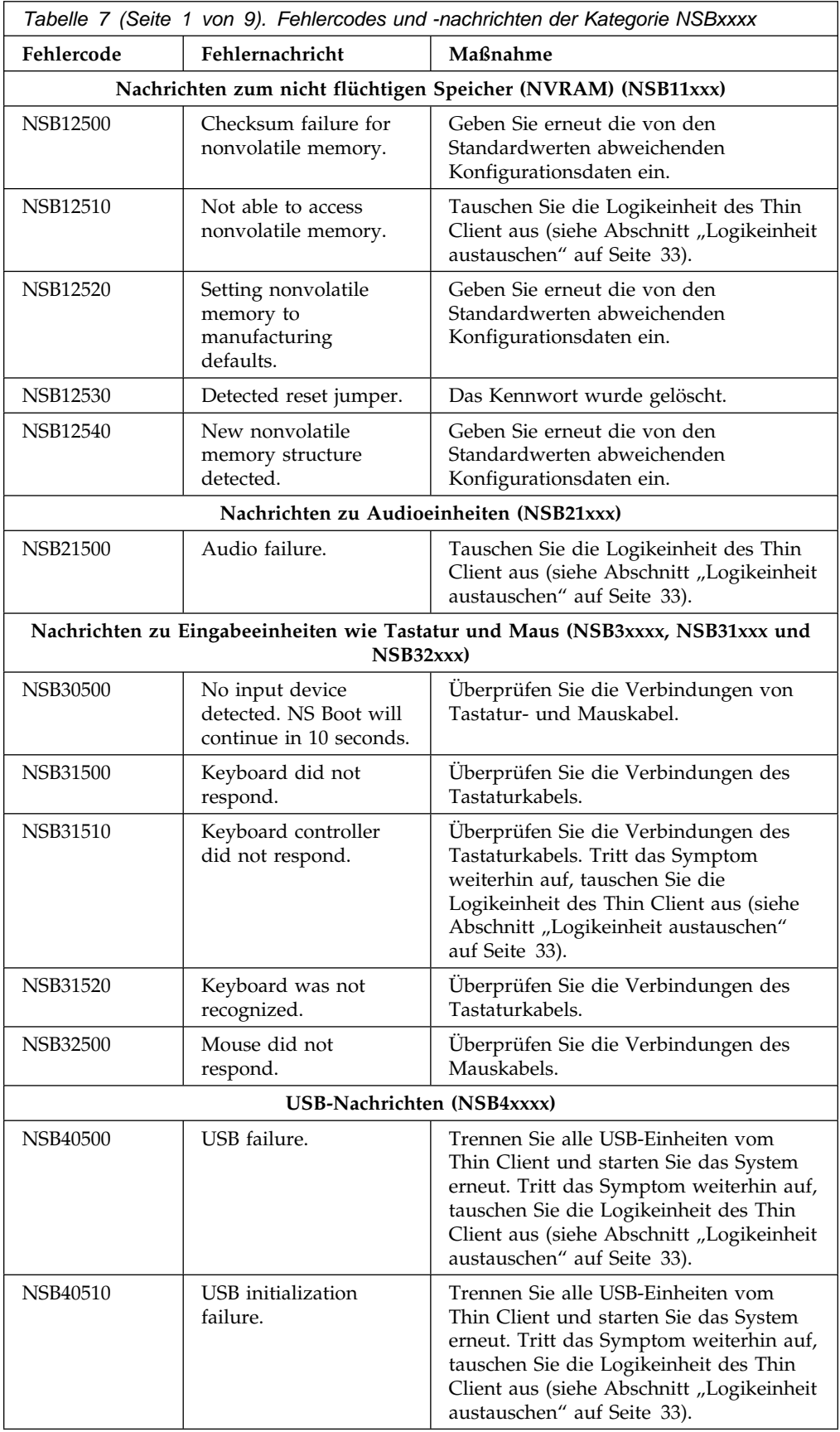

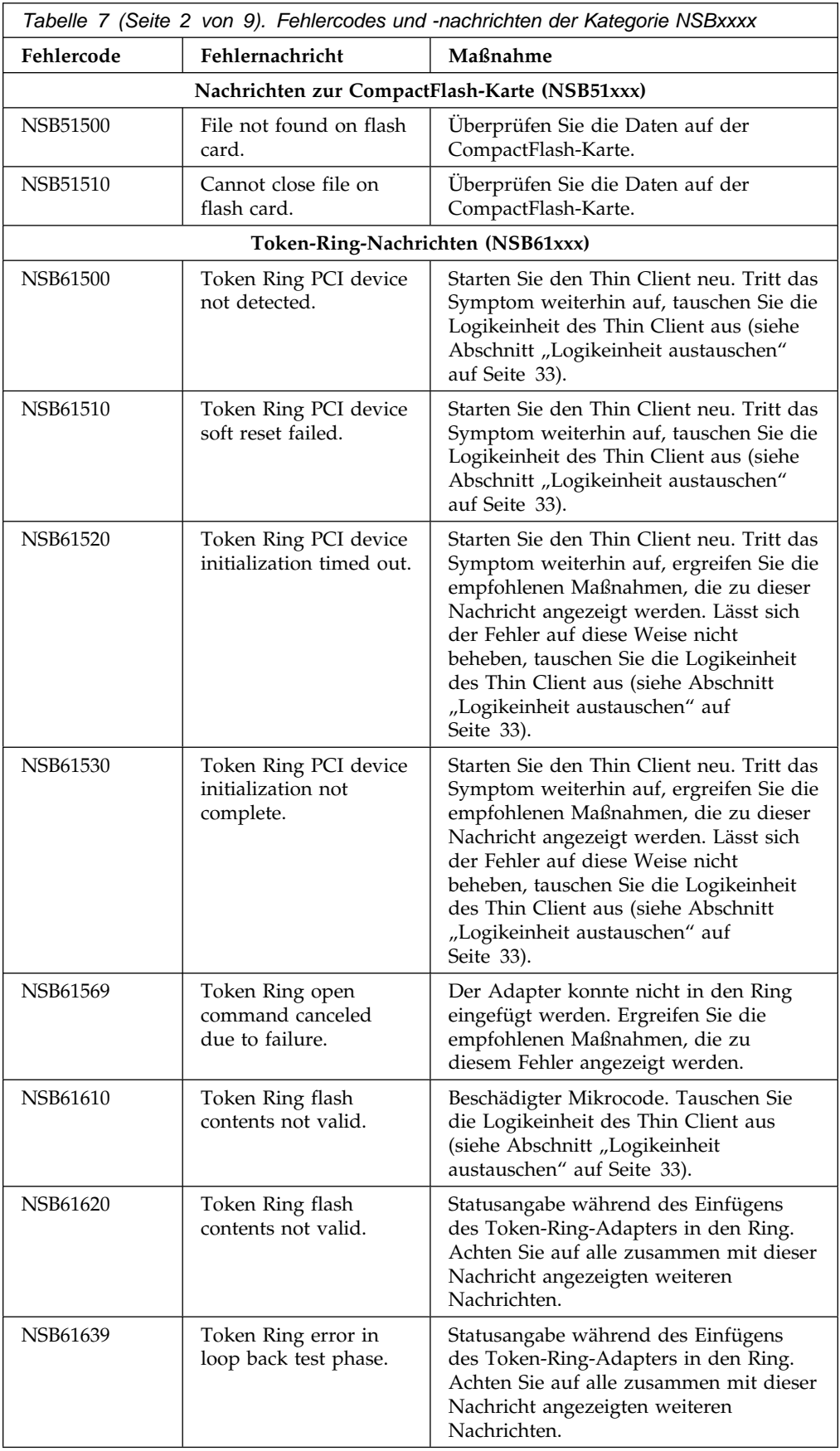

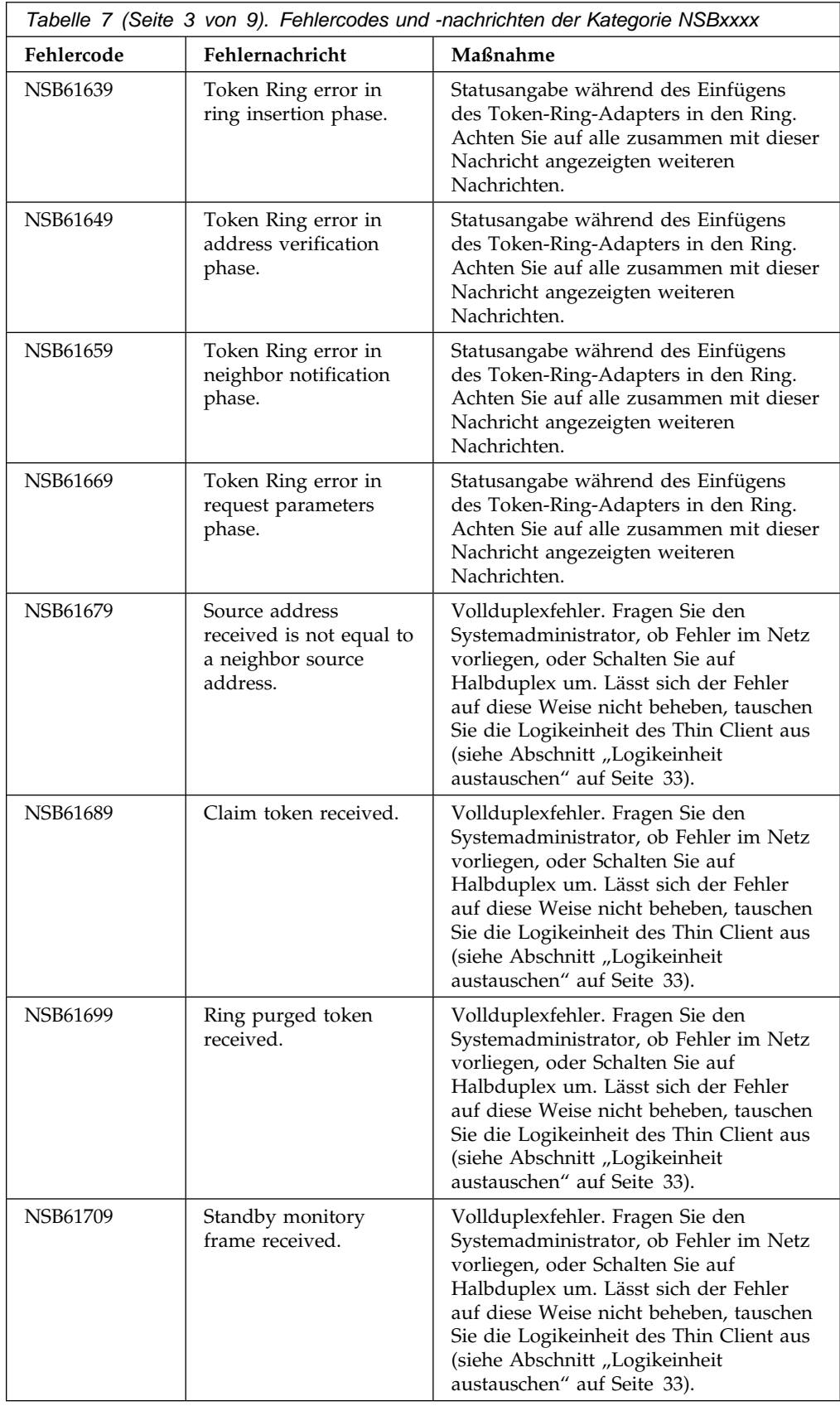

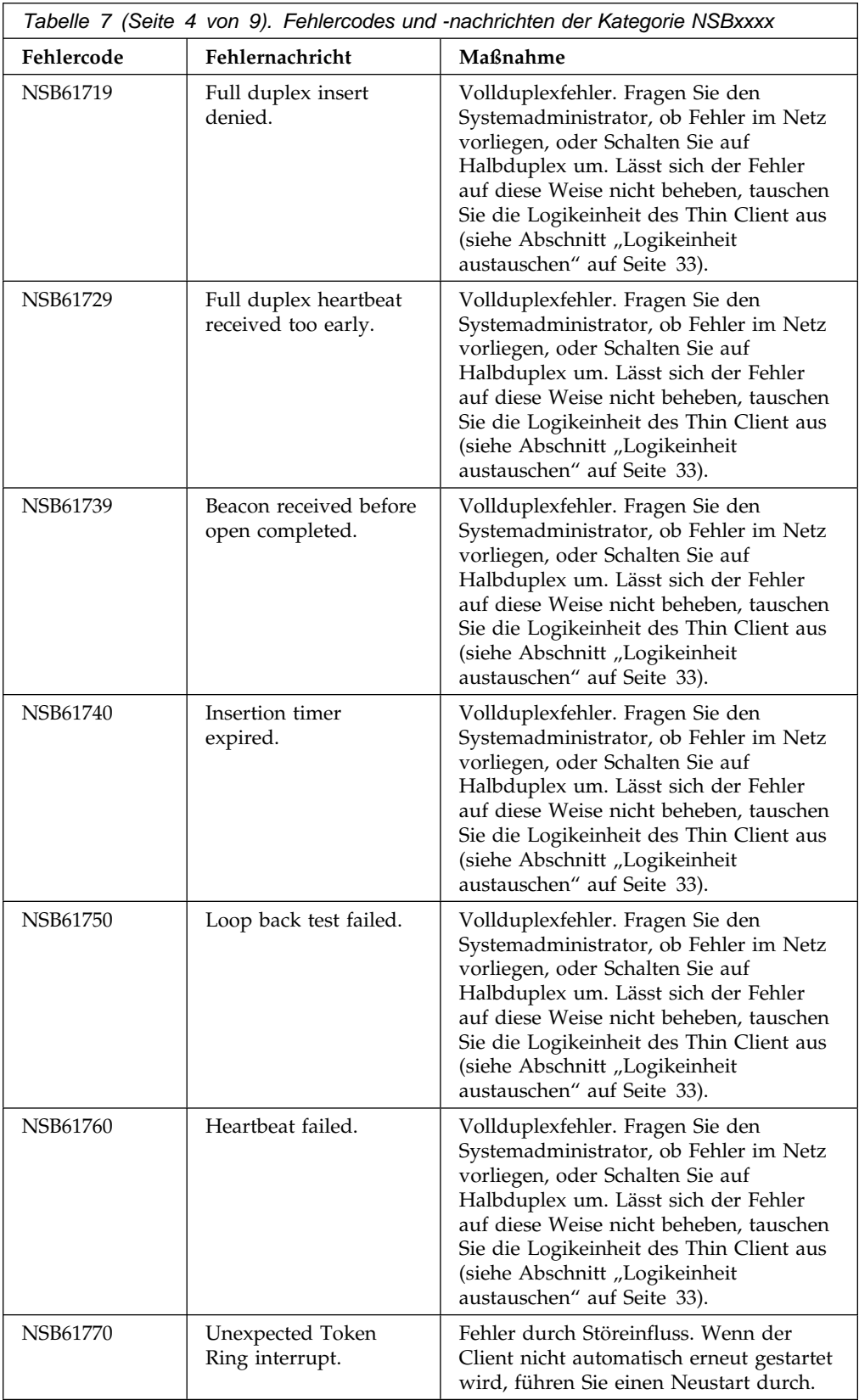

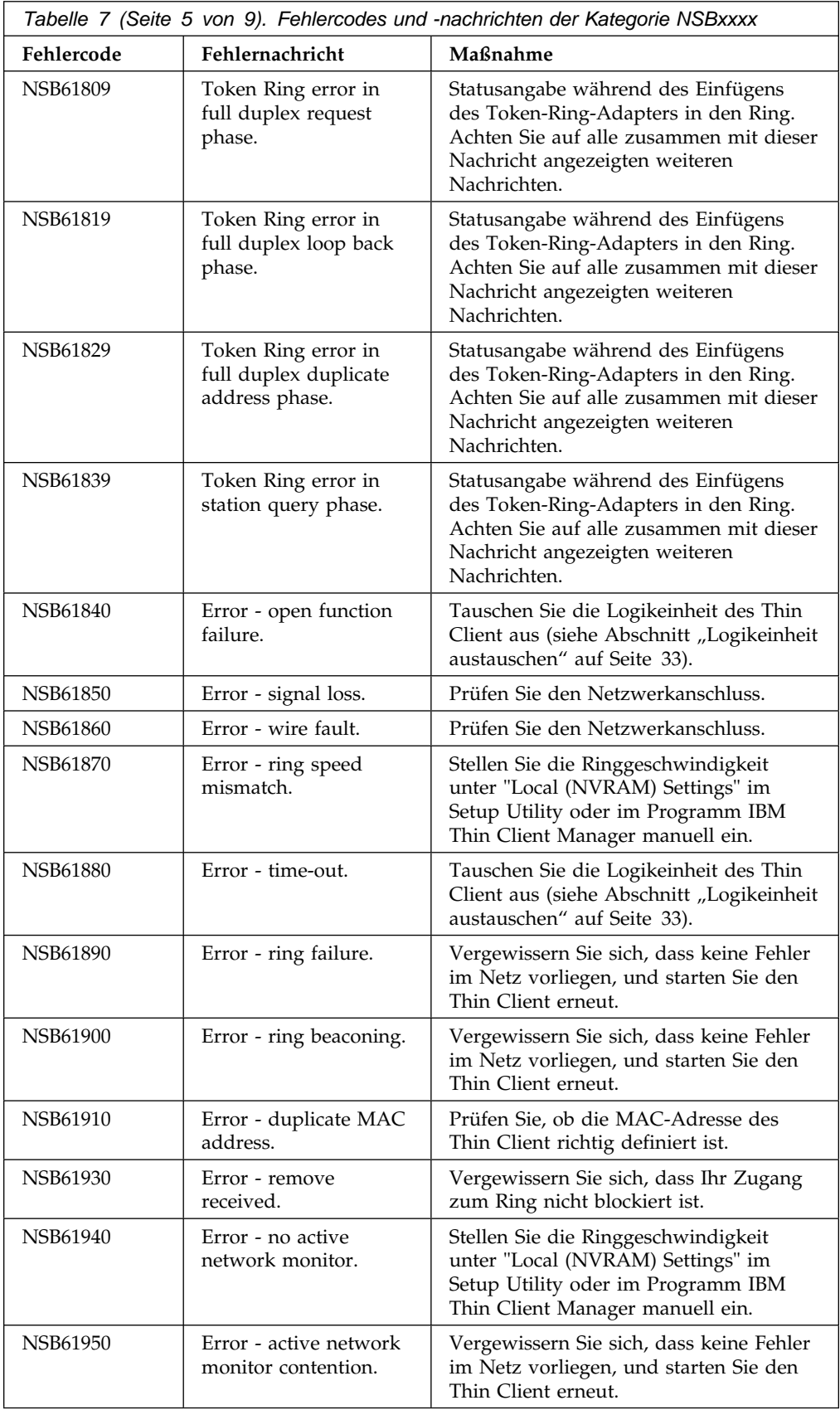
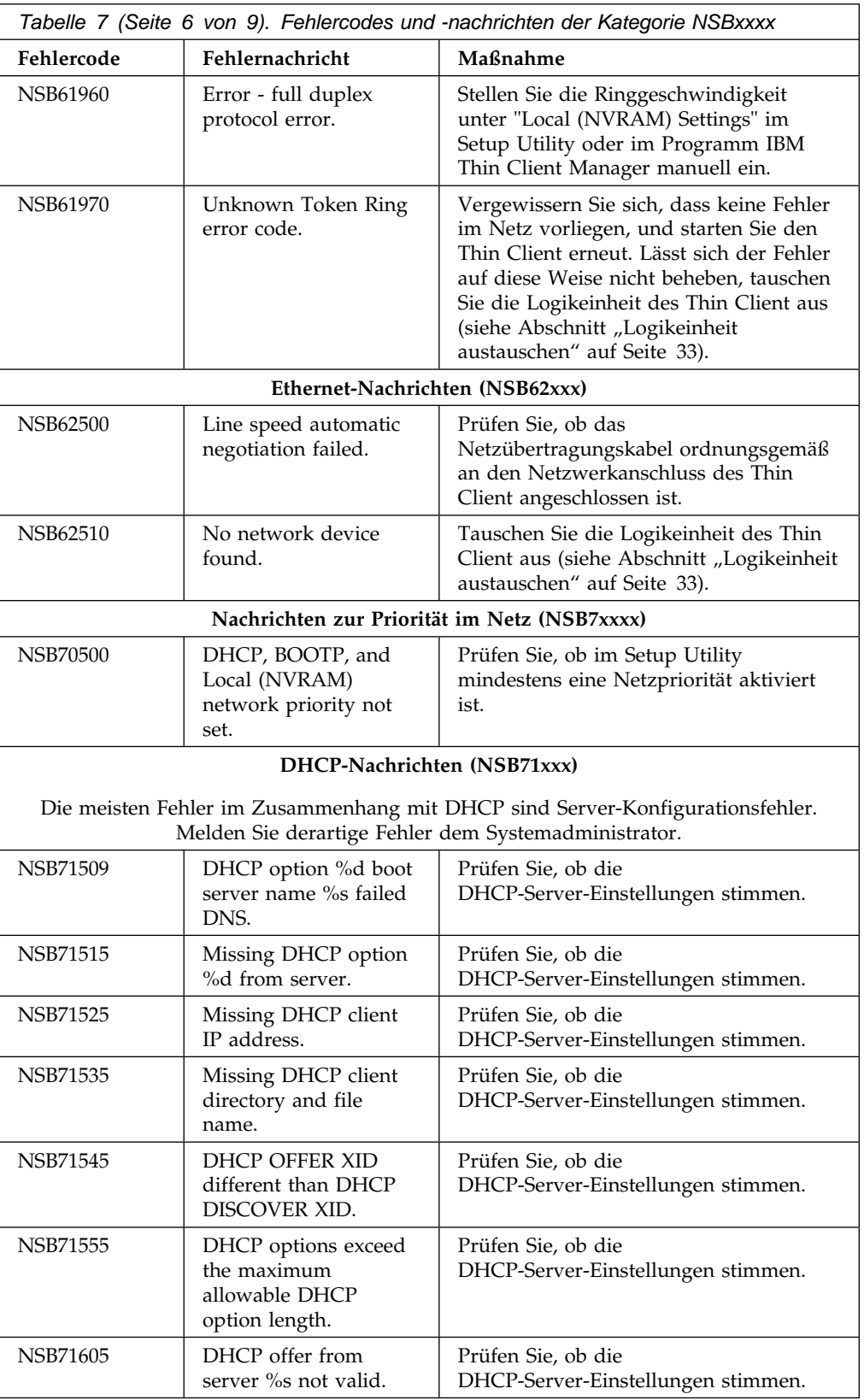

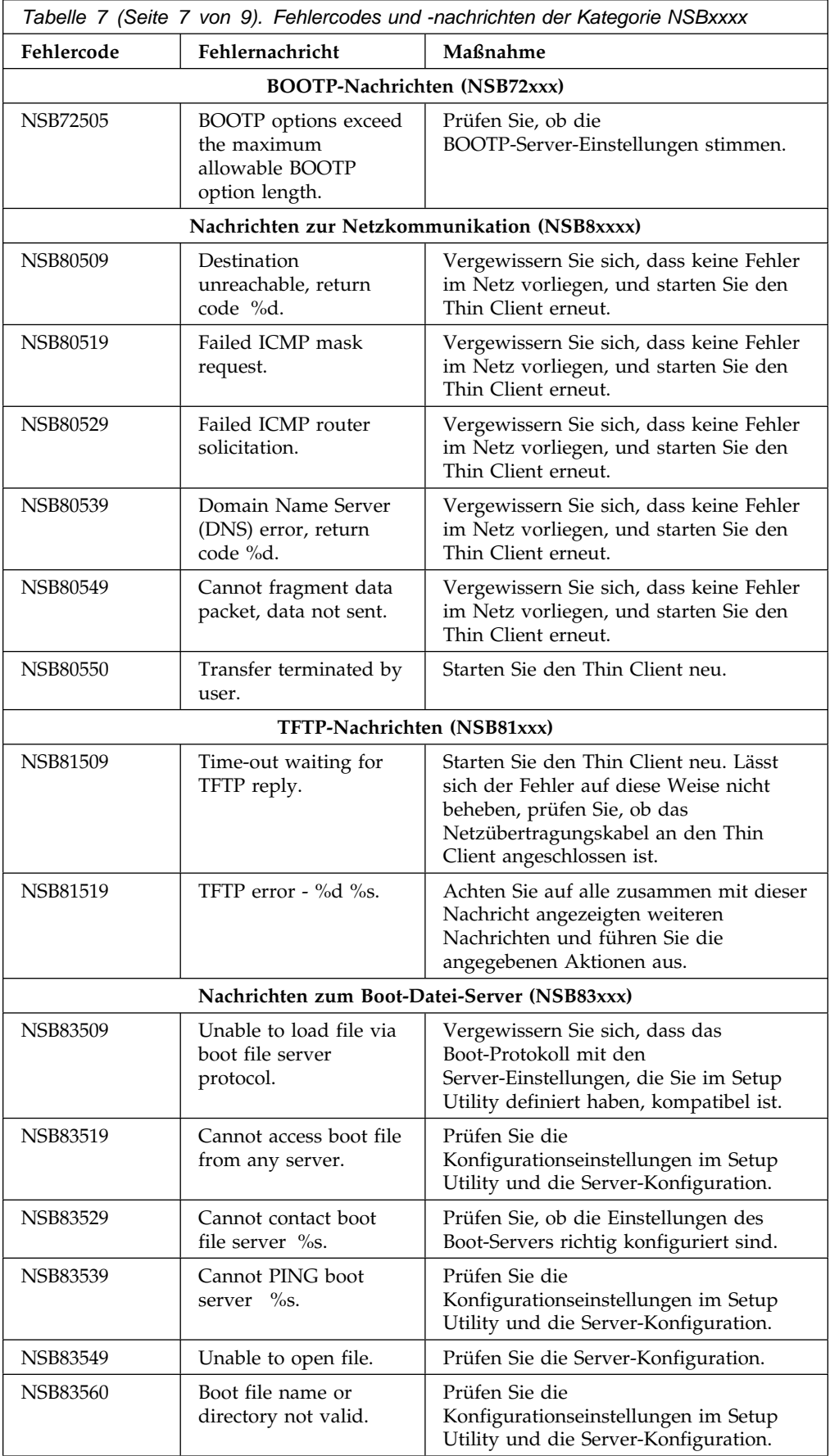

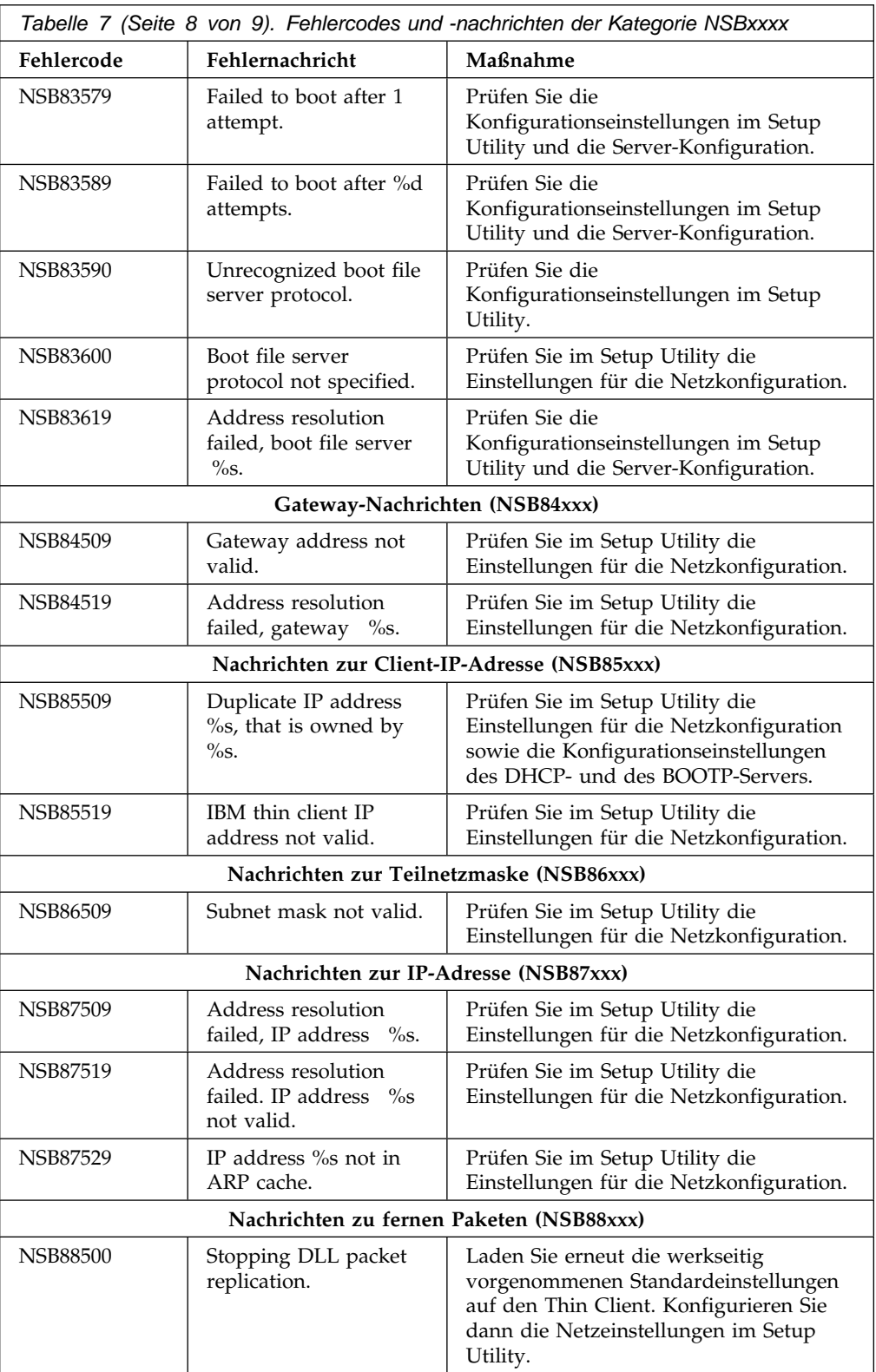

### **Erläuterungen zu den vom IBM NetVista Thin Client Setup Utility generierten Fehlernachrichten**

Die vom IBM NetVista Thin Client Setup Utility generierten Fehlernachrichten bestehen aus einem Präfix und dem numerischen Code (einer fünfstelligen Zahl). Das Präfix dieser Nachrichten ist NSB. Der auf das Präfix folgende numerische Code gibt die Gruppe, die Untergruppe, die Nachrichtennummer und den Ursprung der Nachricht an. Die Fehlernachricht NSB12530 ist beispielsweise eine Nachricht der Gruppe 1, Untergruppe 2, mit der Nachrichtennummer 53 und dem Ursprung 0.

### **Gruppe**

Fehlernachrichten sind den folgenden Gruppen zugeordnet:

- Zur Gruppe 0 gehören allgemeine Nachrichten.
- Zur Gruppe 1 gehören Nachrichten zum Speicher.
- Zur Gruppe 2 gehören Multimedianachrichten.
- Zur Gruppe 3 gehören Nachrichten zu Eingabeeinheiten.
- Zur Gruppe 4 gehören Nachrichten zu USB-Einheiten (Universal Serial Bus).
- Zur Gruppe 5 gehören Nachrichten zum Hauptspeicher.
- Zur Gruppe 6 gehören LAN-Nachrichten.
- Zur Gruppe 7 gehören Nachrichten zur Priorität im Netz.
- Zur Gruppe 8 gehören Nachrichten zur Netzkommunikation.

### **Untergruppe**

Fehlernachrichten können anhand der folgenden Untergruppen klassifiziert werden:

- Die Gruppe 1 umfasst die folgenden Untergruppen:
	- Allgemeine Nachrichten zur Speicherkapazität (Untergruppe 0).
	- Nachrichten zu DIMMs (Untergruppe 1).
	- Nachrichten zum lokalen NVRAM (Untergruppe 2).
- Die Gruppe 2 umfasst die folgenden Untergruppen: Allgemeine Multimedianachrichten (Untergruppe 0). Audionachrichten (Untergruppe 1). Videonachrichten (Untergruppe 2).
- Die Gruppe 3 umfasst die folgenden Untergruppen: Allgemeine Nachrichten zu Eingabeeinheiten (Untergruppe 0). Nachrichten zur Tastatur (Untergruppe 1). Nachrichten zur Maus (Untergruppe 2).
- Zur Gruppe 4 gehören allgemeine Nachrichten zu USB-Einheiten (Untergruppe 0).
- Die Gruppe 5 umfasst die folgenden Untergruppen: Allgemeine Nachrichten zum Hauptspeicher (Untergruppe 0). Nachrichten zur CompactFlash-Karte (Untergruppe 1).
- Die Gruppe 6 umfasst die folgenden Untergruppen: Allgemeine LAN-Nachrichten (Untergruppe 0). Token-Ring-Nachrichten (Untergruppe 1). Ethernet-Nachrichten (Untergruppe 2).
- Die Gruppe 7 umfasst die folgenden Untergruppen: Allgemeine Nachrichten zur Priorität im Netz (Untergruppe 0). DHCP-Nachrichten (Untergruppe 1). BOOTP-Nachrichten (Untergruppe 2). Nachrichten zum lokalen NVRAM (Untergruppe 3).
- Die Gruppe 8 umfasst die folgenden Untergruppen: Allgemeine Nachrichten zur Netzkommunikation (Untergruppe 0). TFTP-Nachrichten (Untergruppe 1). NFS-Nachrichten (Untergruppe 2). Nachrichten zum Boot-Datei-Server (Untergruppe 3). Gateway-Nachrichten (Untergruppe 4). Nachrichten zur IP-Adresse des Thin Client (Untergruppe 5). Nachrichten zur Teilnetzmaske (Untergruppe 6). Nachrichten zur IP-Adresse (Untergruppe 7). Nachrichten zu fernen Paketen (Untergruppe 8).

### **Nachrichtennummer**

Nachrichtennummern geben die Art der Fehlernachricht an. Die Nachrichten NSBXX00X bis NSBXX49X sind beispielsweise Informationsnachrichten. Die Nachrichten NSBXX50X bis NSBXX99X sind Warnungen und Fehlernachrichten.

### **Ursprung**

Ein Nachrichtenursprung kann mit 0, 5 oder 9 angegeben werden. Die Nachricht NSBXXXX0 weist auf die hohe Wahrscheinlichkeit eines Fehlers beim Thin Client hin. Die Nachricht NSBXXXX5 weist auf die hohe Wahrscheinlichkeit eines Netz-Server-Fehlers hin. Die Nachricht NSBXXXX9 gibt an, dass der Fehler sowohl beim Client als auch beim Server vorliegen kann.

In der Tabelle in diesem Kapitel sind die Fehlernachrichten definiert, die bei der Startreihenfolge eines mit dem Setup Utility konfigurierten Thin Client angezeigt werden können. Diese Fehler erscheinen während der Startreihenfolge auf dem Bildschirm. Sie werden durch Konfigurationsfehler im Setup Utility verursacht. Weitere Informationen zu Konfigurationseinstellungen im Setup Utility finden Sie in Kapitel 4, "Thin Client konfigurieren" auf Seite 11.

Rufen Sie zum Beheben von Konfigurationsfehlern das Setup Utility auf und setzen Sie alle Konfigurationsoptionen auf die Standardwerte. Daraufhin werden alle benutzerdefinierten Konfigurationseinstellungen gelöscht.

## **Anhang A. Hardwarekomponenten austauschen**

Für den Thin Client können Sie IBM Ersatzteile bestellen. Wenden Sie sich wegen der Bestellung von Komponenten, die unter die Gewährleistung fallen, sowie Komponenten ohne Gewährleistung an IBM oder Ihren Händler. IBM leistet während des Gewährleistungszeitraums kostenlosen Garantieservice für Austauschkomponenten.

Wenn Sie eine Komponente zurückgeben müssen, lesen Sie die Informationen im Abschnitt "Hardwarekomponenten zurückgeben" auf Seite 37.

### **Logikeinheit austauschen**

IBM ersetzt eine defekte Logikeinheit komplett. Wird die Logikeinheit ausgetauscht, muss der Kunde Zusatzeinrichtungen (wie zum Beispiel ein DIMM) in der Ersatzeinheit installieren. Werden die Zusatzeinrichtungen nicht installiert, kann die Ersatzeinheit nicht ordnungsgemäß funktionieren. Informationen zum Umgang mit Komponenten von Funktionseinheiten, die durch den Kunden ausgetauscht werden, finden sie im Abschnitt "Sicherheitshinweise" auf Seite v.

Gemäß dem Basisserviceangebot liefert IBM den Kunden solche Funktionseinheiten zum Austauschen. Die Kunden senden im Gegenzug die defekten Komponenten an IBM zurück. Kunden sollten defekte Logikeinheiten mit Abdeckung, aber ohne Standfuß oder DIMMs zurückgeben. Bei Vorliegen erweiterter Serviceangebote bringt ein Kundendiensttechniker die Austauschkomponenten, installiert die Zusatzeinrichtungen in der Austauscheinheit und kümmert sich um den Versand defekter Komponenten an die IBM.

Lesen Sie die Informationen in Kapitel 5, "Hardwarefehler beheben" auf Seite 13, um festzustellen, wann ein Austausch der Logikeinheit des Thin Client oder anderer Komponenten erforderlich ist. Muss die Logikeinheit ausgetauscht werden, benötigen Sie die Teilenummer, die auf der rechten Seite des Thin Client angegeben ist. Die Angabe sieht wie folgt aus, wobei ##X#### für die Teilenummer steht:

FRU P/N ##X####

Sollten Sie die Teilenummer der Logikeinheit nicht finden, können Sie sie Tabelle 8 entnehmen. Es gelten die länderspezifischen Garantiebedingungen.

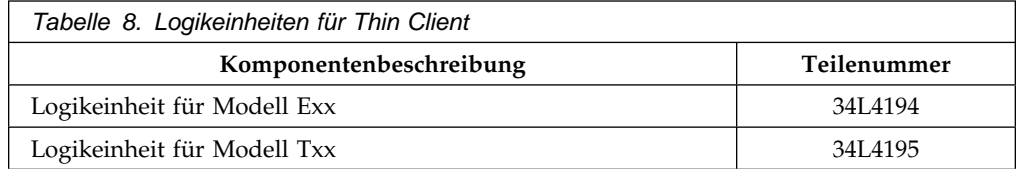

# **Zusatzeinrichtungen austauschen**

Anhand der folgenden Tabellen können Sie die zu verwendenden Ersatzteile bestimmen. Es gelten die länderspezifischen Garantiebedingungen.

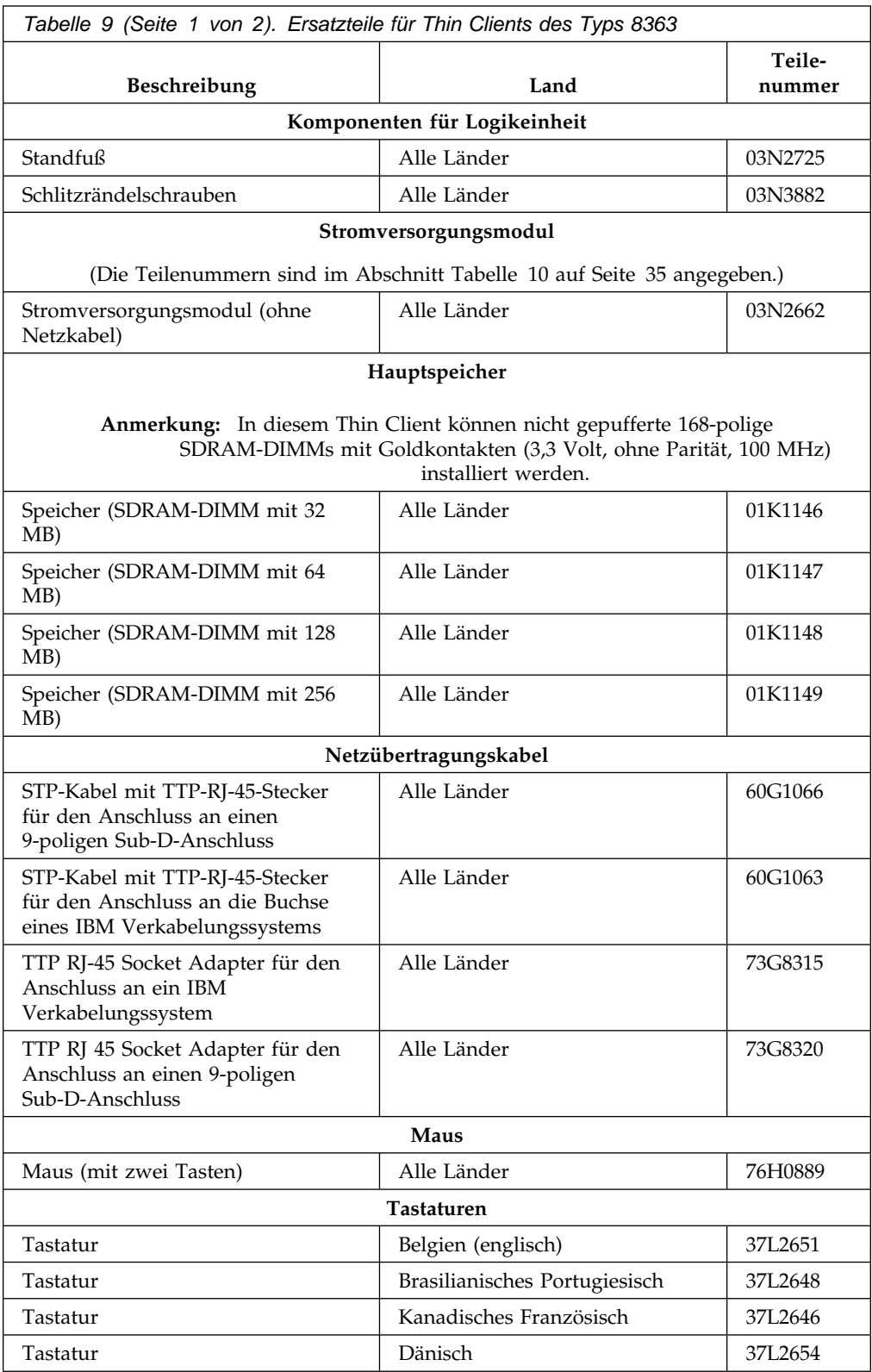

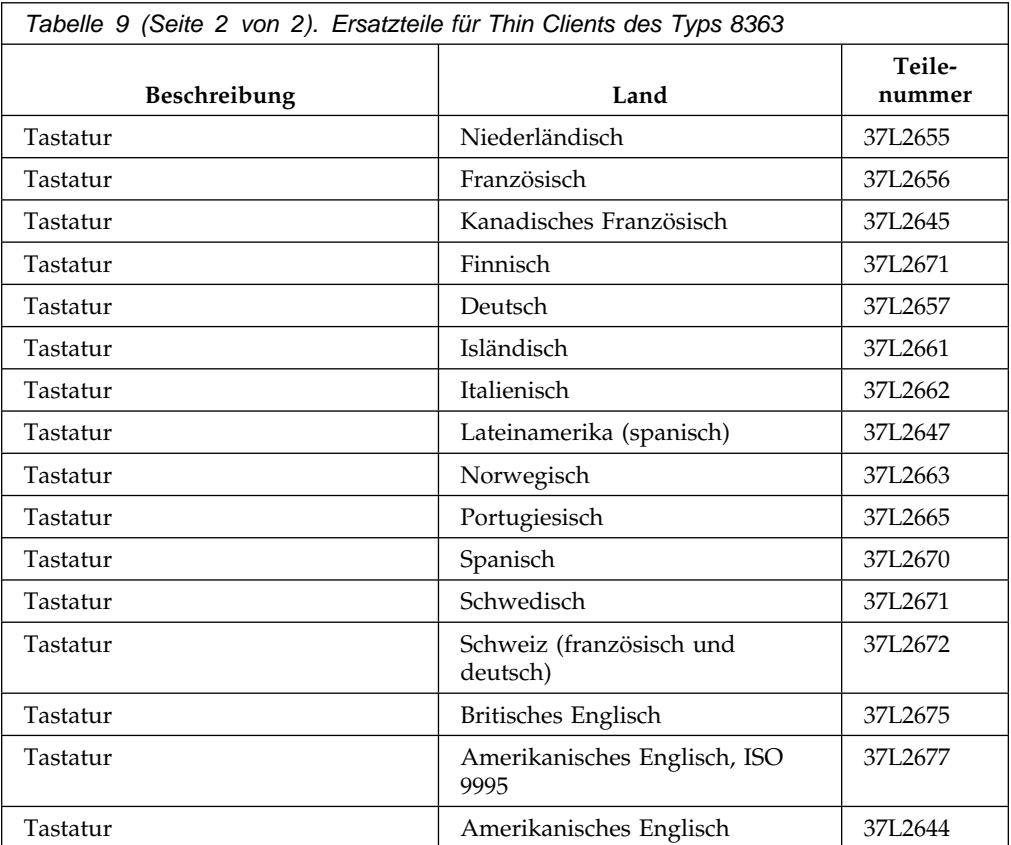

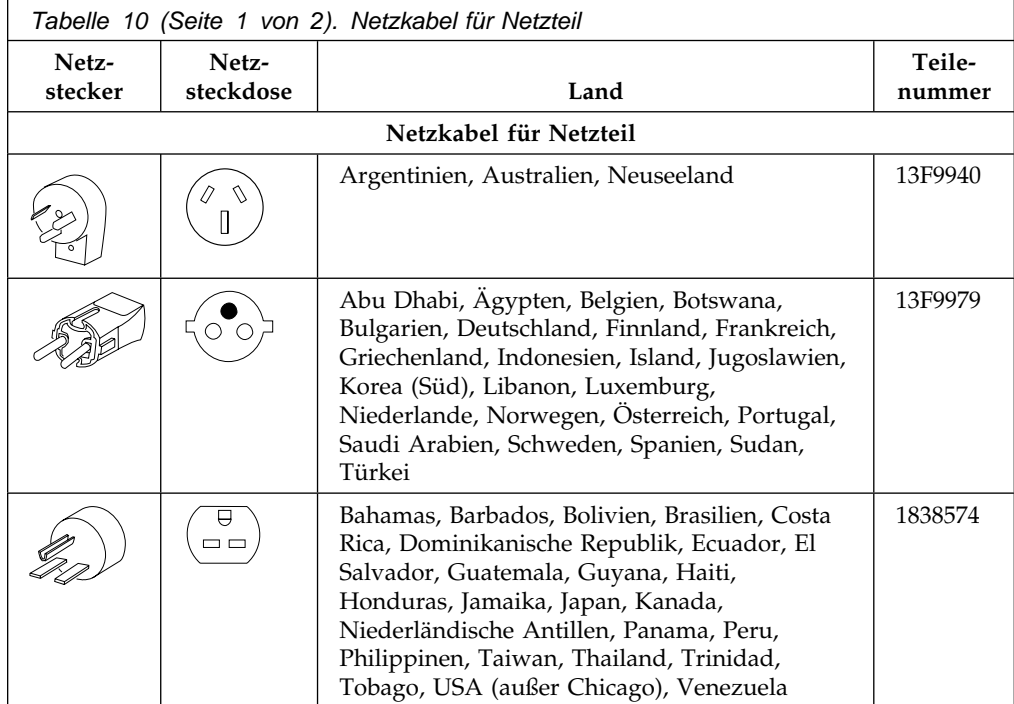

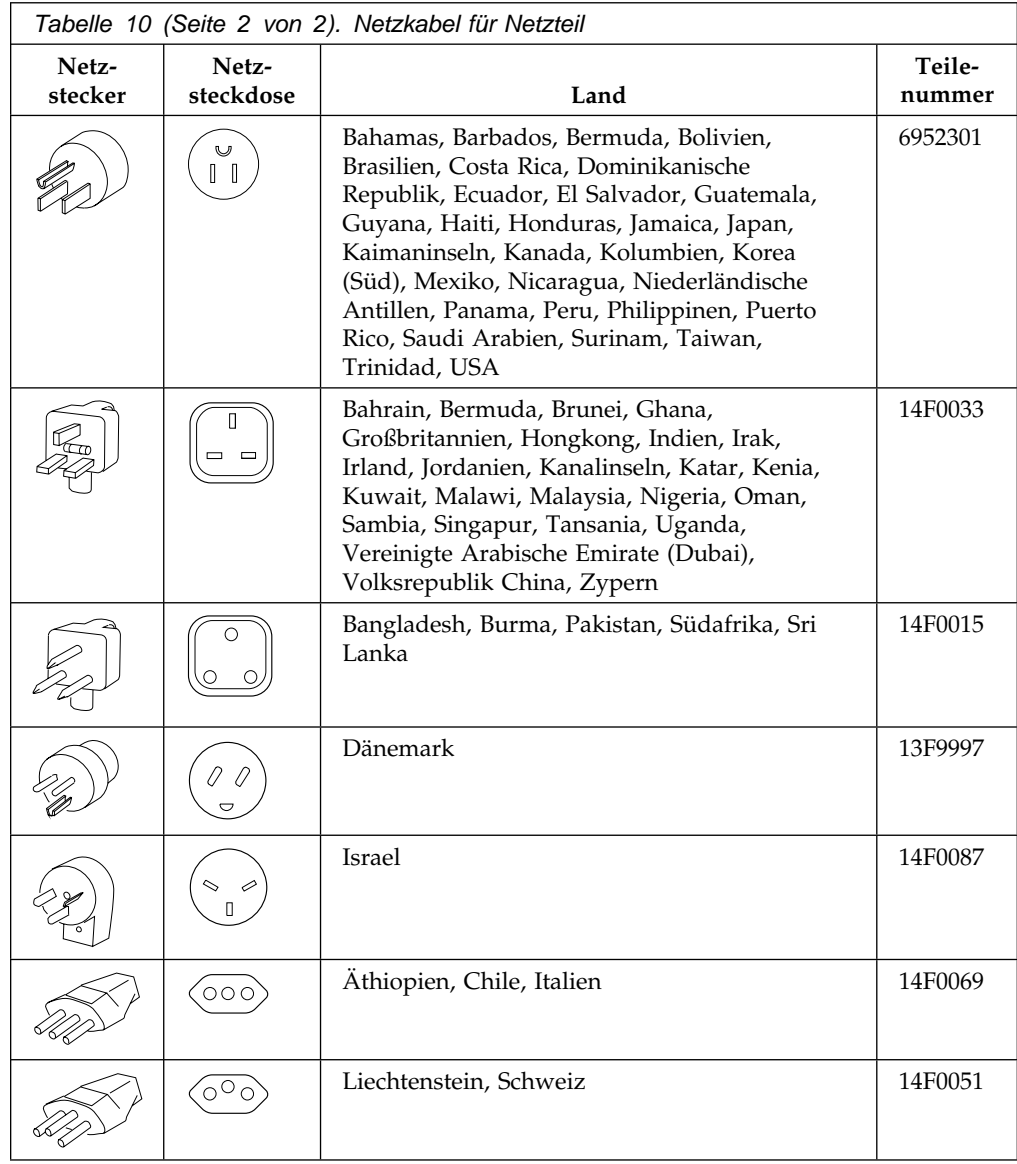

### **Hardwarekomponenten zurückgeben**

Unter Umständen müssen Sie nicht alle defekten Teile an IBM zurückgeben. Überprüfen Sie stets, ob zum Ersatzteil Anweisungen bezüglich der Rückgabe von defekten Komponenten geliefert wurden.

Senden Sie eine defekte Komponente in der Verpackung des Ersatzteils an die IBM.

**Anmerkung:** Zusatzeinrichtungen wie DIMMs dürfen nicht mit einer defekten Logikeinheit an die IBM geschickt werden. IBM kann solche Zusatzeinrichtungen nicht an den Kunden zurücksenden.

Kunden, die die Versandanweisungen der nicht befolgen, müssen für alle an einer defekten Komponente entstehenden Schäden aufkommen. Bei Hardware mit Garantie oder Wartungsvertrag übernimmt IBM sämtliche Versandkosten. Die Ersatzteile gehen in das Eigentum des Kunden über. Die defekten Komponenten gehen in das Eigentum der IBM über.

Informationen zur Bestellung von Komponenten für den Thin Client finden Sie im Abschnitt "Zusatzeinrichtungen austauschen" auf Seite 34.

# **Anhang B. Hauptspeicher erweitern**

Lesen Sie die Informationen in Kapitel 5, "Hardwarefehler beheben" auf Seite 13, um festzustellen, wann ein Austausch der Logikeinheit oder anderer Komponenten erforderlich ist. Informationen zur Bestellung von Hardwarekomponenten für den Thin Client finden Sie im Abschnitt "Zusatzeinrichtungen austauschen" auf Seite 34.

Lesen Sie vor Ausführung der Anweisungen den Abschnitt "Sicherheitshinweise" auf Seite v.

**Anmerkung:** Der in der Beschreibung dieser Prozeduren dargestellte Thin Client ist ein Modell Exx.

### **Logikeinheit entnehmen**

Lesen Sie vor Ausführung der Anweisungen den Abschnitt "Sicherheitshinweise" auf Seite v.

- 1. Schalten Sie den Thin Client aus und ziehen Sie alle Kabel vom Thin Client ab.
- 2. Entfernen Sie die beiden Rändelschrauben A auf der Rückseite der Logikeinheit.
- 3. Schieben Sie die Logikeinheit B aus der Abdeckung.
- 4. Legen Sie die Logikeinheit auf einer ebenen Oberfläche ab.
- 5. Fahren Sie mit dem Abschnitt Speicherkarte installieren auf Seite 40 fort, um eine Speicherkarte zu installieren.

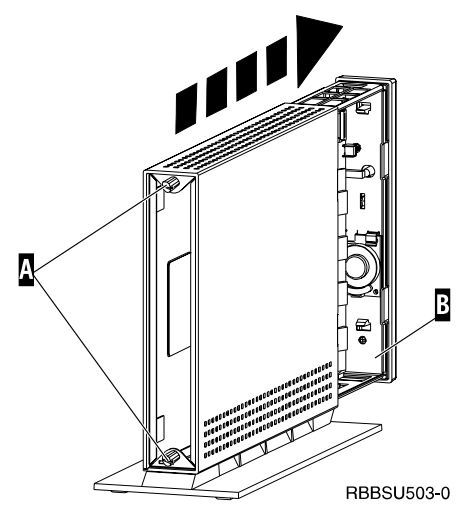

### **Speicherkarte installieren**

Führen Sie vor Ausführung der folgenden Anweisungen zunächst alle Anweisungen im Abschnitt Logikeinheit entnehmen auf Seite 39 aus und lesen Sie die Informationen im Abschnitt "Sicherheitshinweise" auf Seite v.

- 1. Drücken Sie zum Entfernen einer bereits installierten Speicherkarte die Halterungen A auf beiden Seiten der Speicherkarte B nach außen, bis sich die Speicherkarte B aus dem Stecksockel C löst.
- 2. Beim Installieren einer Speicherkarte müssen Sie die Einkerbungen am unteren Rand der Speicherkarte B an den passenden Einkerbungen des Stecksockels **C** ausrichten.
- 3. Drücken Sie die Speicherkarte in den Stecksockel **C**. Die Halterungen A sollten dabei nach innen klappen und die Speicherkarte in ihrer Position sichern.
- 4. Fahren Sie mit dem Abschnitt Thin Client wieder zusammensetzen auf Seite 40 fort.

### **Thin Client wieder zusammensetzen**

Lesen Sie vor Ausführung der Anweisungen den Abschnitt "Sicherheitshinweise" auf Seite v.

- 1. Setzen Sie den Thin Client wieder zusammen. Schieben Sie dazu die Logikeinheit **D** vorsichtig mit den Anschlüssen voran zurück in die Abdeckung.
- 2. Setzen Sie die beiden Rändelschrauben C auf der Rückseite des Thin Client ein und ziehen Sie sie fest.
- 3. Fahren Sie mit den Abschnitten Standfuß montieren auf Seite 6 und Hardware anschließen auf Seite 7 fort.

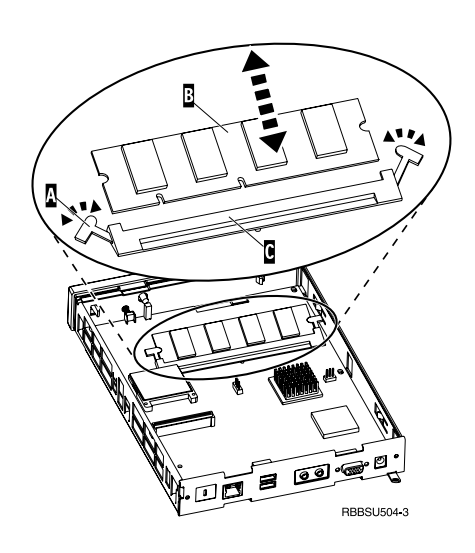

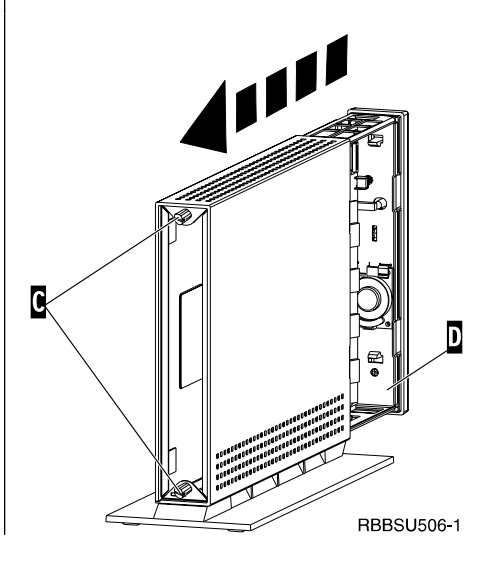

# **Anhang C. CompactFlash-Karte**

Überprüfen Sie mit den folgenden Schritten, ob die CompactFlash-Karte ordnungsgemäß installiert ist.

Lesen Sie vor Ausführung der Anweisungen den Abschnitt "Sicherheitshinweise" auf Seite v.

**Anmerkung:** Der in der Beschreibung dieser Prozeduren dargestellte Thin Client ist ein Modell Exx.

- 1. Führen Sie die Schritte 1 bis 4 im Abschnitt Logikeinheit entnehmen auf Seite 39 aus.
- 2. Richten Sie die Nuten an den Seiten der CompactFlash-Karte A an den Nuten des FLASH-Kartensteckplatzes B aus. Die CompactFlash-Karte ist so konstruiert, dass Sie sie nicht falsch einsetzen können.
- 3. Drücken Sie die CompactFlash-Karte vorsichtig in den FLASH-Kartensteckplatz. Drücken Sie die Karte nicht mit Gewalt in den FLASH-Kartensteckplatz, um Schäden an der Hardware zu vermeiden.
- 4. Führen Sie die Schritte im Abschnitt Thin Client wieder zusammensetzen auf Seite 40 aus.

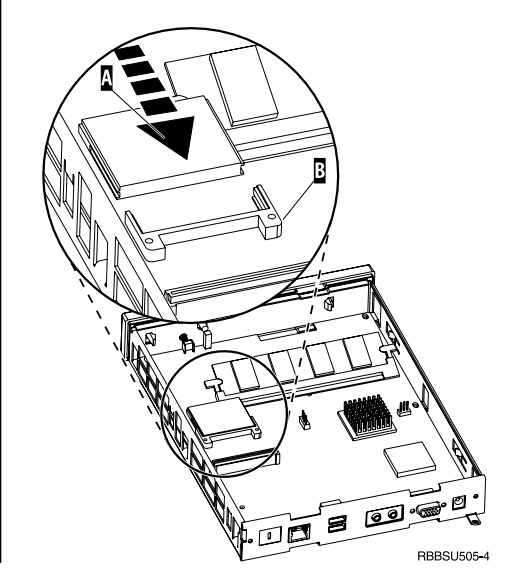

# **Anhang D. Boot-Block-Image wiederherstellen**

Dieser Anhang enthält Anweisungen, die nur unter Anleitung durch den IBM Kundendienst ausgeführt werden sollten. Diese Anweisungen sind nur auszuführen, wenn es bei einer Softwareaktualisierung zu einem Stromausfall gekommen ist.

Lesen Sie vor Ausführung der Anweisungen den Abschnitt "Sicherheitshinweise" auf Seite v.

**Anmerkung:** Der in der Beschreibung dieser Prozeduren dargestellte Thin Client ist ein Modell Exx.

### **CompactFlash-Karte f ür Wiederherstellung des Boot-Blocks konfigurieren**

Lesen Sie vor Ausf ührung der Anweisungen den Abschnitt "Sicherheitshinweise" auf Seite v.

Führen Sie **an einem ordnungsgemäß funktionierenden Thin Client** die folgenden Anweisungen aus:

- 1. F ühren Sie die Schritte 1 bis 4 im Abschnitt Logikeinheit entnehmen auf Seite 39 aus.
- 2. Wenn bereits eine CompactFlash-Karte installiert ist, ziehen Sie diese vorsichtig aus dem FLASH-Kartensteckplatz. Ist keine CompactFlash-Karte installiert, fahren Sie mit Schritt 3 fort.
- 3. Setzen Sie vorsichtig eine leere CompactFlash-Karte in den FLASH-Kartensteckplatz ein. Diese CompactFlash-Karte ist Ihre CompactFlash-Karte f ü r Wiederherstellung.

Weitere Informationen zu CompactFlash-Karten finden Sie in Anhang C, "CompactFlash-Karte " auf Seite 41.

- 4. Stecken Sie die Br ücken auf den Sockeln A und B in die Positionen für Konfiguration **2**.
- 5. Schlie ßen Sie das Netzkabel wieder an die Logikeinheit an.
- 6. Schalten Sie den Thin Client ein und warten Sie, bis die Betriebsanzeige des Systems gr ün blinkt.

Wenn die Betriebsanzeige des Systems gelb ist und blinkt, wurde das Image nicht erstellt. Wiederholen Sie die Prozedur mit einer anderen CompactFlash-Karte.

- 7. Schalten Sie den Thin Client aus.
- 8. Entfernen Sie die CompactFlash-Karte für Wiederherstellung.
- 9. Stecken Sie die Br ücken wieder in die Positionen f ür die Standardkonfiguration **1**.
- 10. Sollten Sie bei Schritt 2 eine Original-CompactFlash-Karte entnommen haben, setzen Sie diese wieder in den FLASH-Kartensteckplatz ein. Fahren Sie andernfalls mit Schritt 11 fort.
- 11. F ühren Sie die Schritte im Abschnitt Thin Client wieder zusammensetzen auf Seite 40 aus.
- 12. Fahren Sie mit dem Abschnitt Boot-Block von der CompactFlash-Karte für Wiederherstellung neu erstellen auf Seite 45 fort.

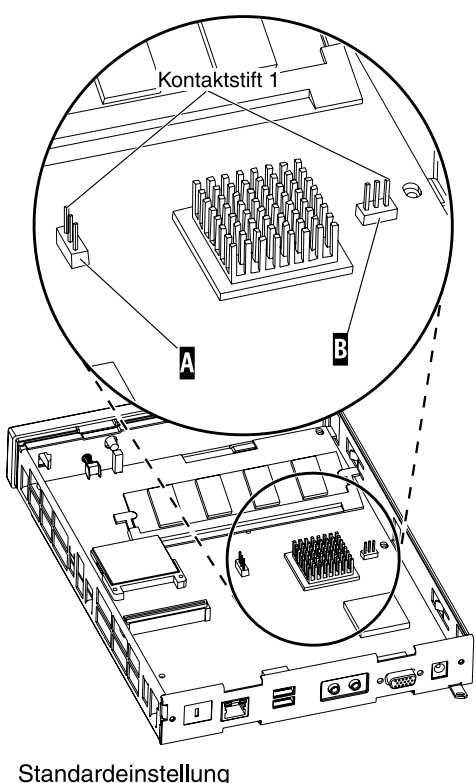

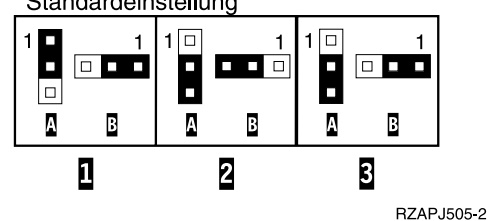

### **Boot-Block von der CompactFlash-Karte für Wiederherstellung neu erstellen**

Lesen Sie vor Ausführung der Anweisungen den Abschnitt "Sicherheitshinweise" auf Seite v.

Führen Sie die folgenden Anweisungen **auf dem Thin Client, für den ein neuer Boot-Block erforderlich ist**, aus:

- 1. Führen Sie die Schritte 1 bis 4 im Abschnitt Logikeinheit entnehmen auf Seite 39 aus.
- 2. Wenn bereits eine CompactFlash-Karte installiert ist, ziehen Sie diese vorsichtig aus dem FLASH-Kartensteckplatz. Ist keine CompactFlash-Karte installiert, fahren Sie mit Schritt 3 fort.
- 3. Drücken Sie die CompactFlash-Karte für Wiederherstellung vorsichtig in den FLASH-Kartensteckplatz.

Weitere Informationen zu CompactFlash-Karten finden Sie in Anhang C, "CompactFlash-Karte" auf Seite 41.

- 4. Stecken Sie die Brücken auf den Sockeln A und B in die Positionen für Konfiguration **3**.
- 5. Schließen Sie das Netzkabel wieder an die Logikeinheit an.
- 6. Schalten Sie den Thin Client ein und warten Sie, bis die Betriebsanzeige des Systems grün blinkt.

Wenn die Betriebsanzeige des Systems gelb ist und blinkt, wurde das Image nicht fehlerfrei kopiert. Tauschen Sie die Logikeinheit aus (siehe Anhang A, "Hardwarekomponenten austauschen" auf Seite 33).

- 7. Schalten Sie den Thin Client aus.
- 8. Entfernen Sie die CompactFlash-Karte für Wiederherstellung.
- 9. Stecken Sie die Brücken wieder in die Positionen für die Standardkonfiguration  $\blacksquare$ .
- 10. Sollten Sie bei Schritt 2 eine Original-CompactFlash-Karte entnommen haben, setzen Sie diese wieder in den FLASH-Kartensteckplatz ein. Fahren Sie andernfalls mit Schritt 11 fort.
- 11. Führen Sie die Schritte im Abschnitt Thin Client wieder zusammensetzen auf Seite 40 aus.

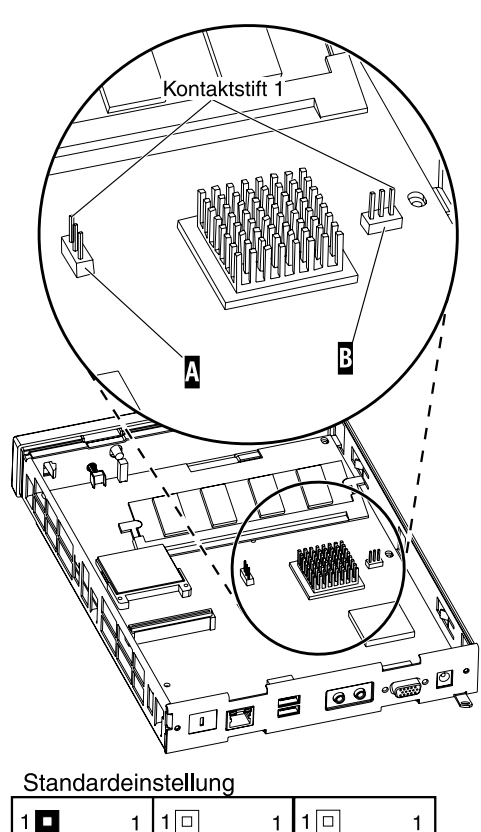

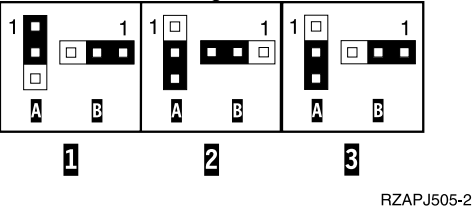

# **Anhang E. Technische Daten für Bildschirme**

Ein herkömmlicher VGA-Bildschirm, der die VESA-Standards für Bildwiederholfrequenz und Auflösung erfüllt, kann zusammen mit dem Thin Client verwendet werden. Der Thin Client unterstützt die VESA-Standards DPMS (Display Power Management Signaling, Signale der Stromsparfunktion für Bildschirme) und DDC2B (Display Data Channel, Version 2B). Ein an den Thin Client angeschlossener Bildschirm muss jedoch keinem der beiden Standards entsprechen. Die Auflösung wird in jedem Fall vom Betriebssystem des Clients konfiguriert.

Ihr Bildschirm unterstützt möglicherweise nicht alle Auflösungen und Bildwiederholfrequenzen.

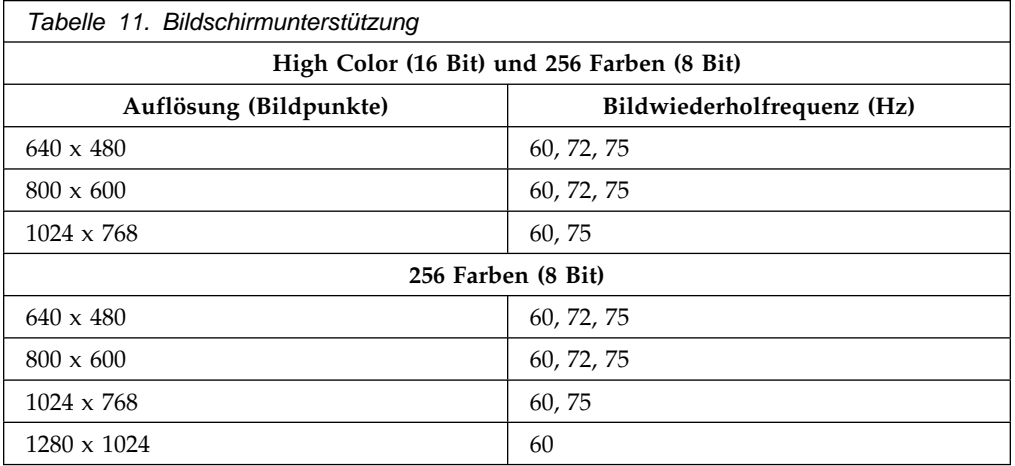

# **Anhang F. Steckerstifte**

In den folgenden Tabellen sind die Steckerstifte der für den Thin Client verwendeten Stecker definiert.

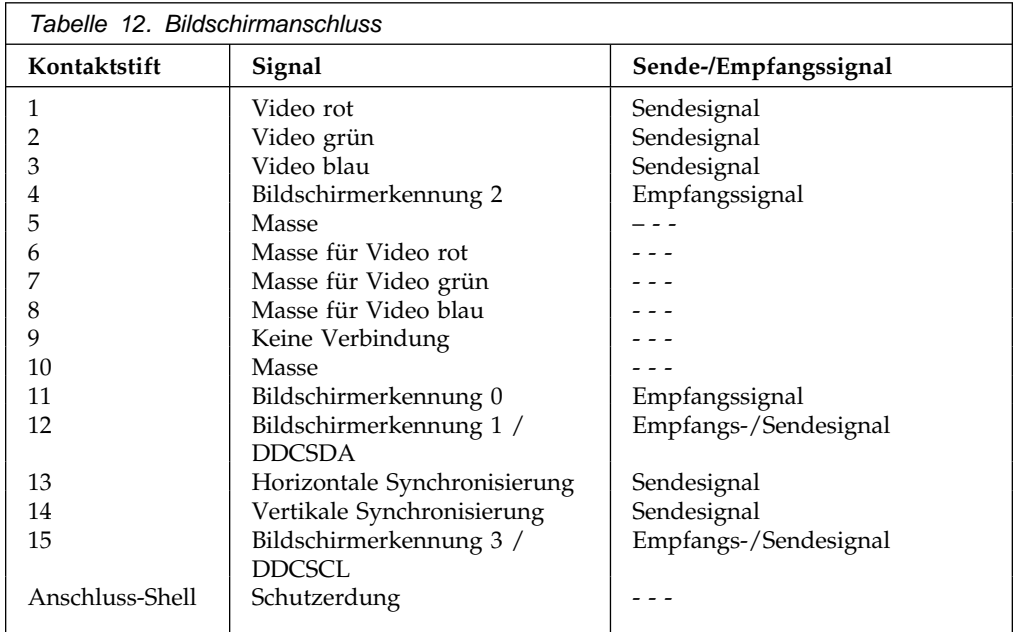

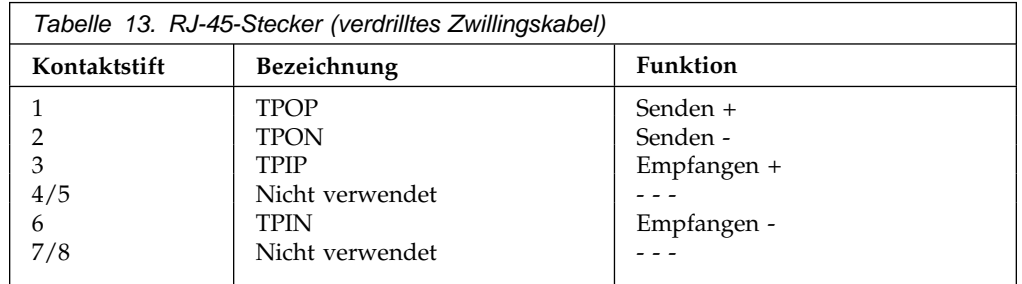

### Tabelle 14. USB-Anschluss

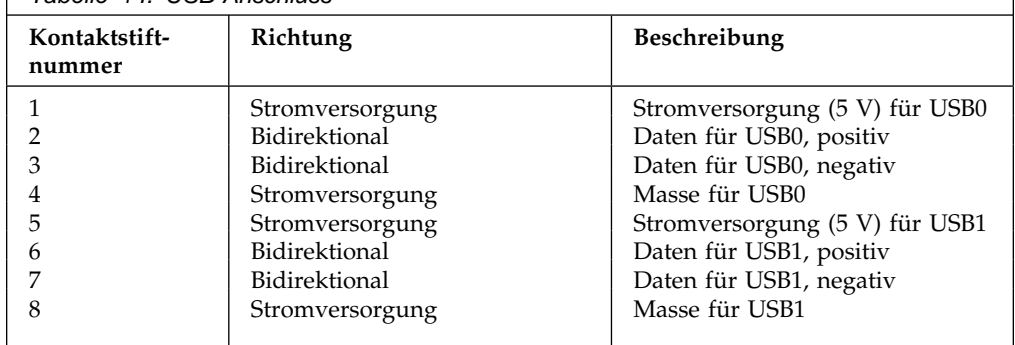

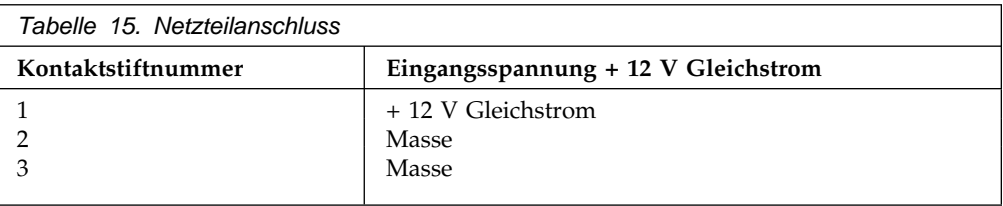

## **Garantie und Bemerkungen**

IBM **Garantie Teil 1 - Allgemeine Bedingungen**

 $\overline{a}$ 

*Diese Garantie umfasst Teil 1 - Allgemeine Bedingungen und Teil 2 - Länderspezifische Bedingungen.* **Die Bedingungen von Teil 2 ersetzen oder ändern möglicherweise die Bedingungen von Teil 1***. Die IBM erbringt die nachfolgend beschriebenen Garantieleistungen nur für Maschinen, die für den Eigenbedarf erworben wurden und nicht für von IBM oder einem Wiederverkäufer zum Weiterverkauf erworbene Maschinen. Der Begriff "Maschine" steht für eine IBM Maschine, ihre Zusatzeinrichtungen, Typen- und Modelländerungen, Modellerweiterungen, Maschinenelemente oder Zubehör bzw. deren beliebige Kombination. Der Begriff "Maschine" umfasst weder vorinstallierte noch nachträglich auf der Maschine installierte Softwareprogramme. Sofern von IBM nichts anderes angegeben ist, gelten die folgenden Gewährleistungen nur in dem Land, in dem die Maschine erworben wurde. Gesetzlich unabdingbare Verbraucherschutzrechte gehen den nachfolgenden Bestimmungen vor. Bei Fragen wenden Sie sich an IBM oder den Wiederverkäufer.*

**Maschine -** IBM N2200 Thin Client **Garantiezeitraum\* -** 3 Jahre

*\*Informationen zum Garantieservice erhalten Sie von Ihrer Verkaufsstelle. Bei einigen IBM Maschinen besteht abhängig vom Land, in dem der Service ausgeführt wird, Anspruch auf Garantieservice vor Ort.*

### **Die IBM Garantie für Maschinen**

IBM gewährleistet, dass jede Maschine 1) in Material und Ausführung fehlerfrei ist und 2) den veröffentlichten Spezifikationen der IBM entspricht. Der Garantiezeitraum ist für jede Maschine festgelegt und beginnt mit dem Datum der Installation. Sofern von IBM bzw. dem Wiederverkäufer nicht anders angegeben, ist das Datum auf Ihrem Kassenbeleg das Installationsdatum.

Im Garantiezeitraum stellt IBM bzw. der Wiederverkäufer, falls dieser von IBM zur Ausführung des Garantieservice autorisiert ist, im Rahmen der für die jeweilige Maschine vorgesehenen Serviceleistungen kostenlos Reparatur- bzw. Ersatzservice zur Verfügung und führt die für die jeweilige Maschine erforderlichen technischen Änderungen aus.

Wenn eine Maschine im Garantiezeitraum nicht wie beschrieben funktioniert und IBM bzw. der Wiederverkäufer nicht in der Lage ist 1) diesen Zustand herzustellen oder 2) sie durch eine funktionell mindestens gleichwertige Maschine zu ersetzen, sind Sie berechtigt, die Maschine an Ihre Verkaufsstelle zurückzugeben und den bezahlten Kaufpreis zurückzuerhalten. Die Ersatzmaschine ist unter Umständen keine neue Maschine, befindet sich jedoch in einem einwandfreien Betriebszustand.

#### **Umfang der Garantieleistungen**

Nicht Bestandteil dieser Garantie sind erforderliche Reparaturen und das Ersetzen von Maschinen infolge von Schäden, verursacht durch: nicht sachgerechte Verwendung, Unfälle, Änderungen, ungeeignete Betriebsumgebung, unsachgemäße Wartung oder Schäden, die von Produkten herbeigeführt wurden, für die IBM nicht verantwortlich ist. Bei Entfernung oder Veränderung der Typenschilder bzw. Teilenummern erlischt diese Garantie.

### **DIESE GARANTIEBEDINGUNGEN SIND ABSCHLIESSEND UND ERSETZEN SÄMTLICHE ETWAIGE SONSTIGE GARANTIEANSPRÜCHE. ZUSÄTZLICH ZU DIESEN GARANTIEBEDINGUNGEN KÖNNEN SIE JE NACH DEN IN DEM LAND DES ERWERBS GELTENDEN GESETZEN UND VERORDNUNGEN NOCH WEITERGEHENDE RECHTE GELTEND MACHEN. SOWEIT DIE IM LAND DES ERWERBS GELTENDEN GESETZE UND VERORDNUNGEN DIE OBEN AUFGEFÜHRTEN EINSCHRÄNKUNGEN UND AUSSCHLÜSSE NICHT ZULASSEN, TREFFEN DIESE FÜR SIE NICHT ZU. DIE DANN NICHT EINGESCHRÄNKTEN ODER AUSGESCHLOSSENEN GARANTIELEISTUNGEN WERDEN DANN NUR WÄHREND DER GARANTIEZEIT ERBRACHT. NACH ABLAUF DER GARANTIEZEIT WERDEN KEINERLEI GARANTIELEISTUNGEN MEHR ERBRACHT.**

#### **Haftungsausschluss**

IBM garantiert nicht den unterbrechungsfreien oder fehlerfreien Betrieb einer Maschine.

Sofern nicht anders angegeben, stellt IBM Maschinen anderer Hersteller **OHNE GEWÄHRLEISTUNG JEGLICHER ART** zur Verfügung.

Technische oder andere Unterstützung, die für eine Maschine im Rahmen der Garantie zur Verfügung gestellt wird, wie z. B. Unterstützung per Telefon bei Fragen zu "Vorgehensweisen" und solchen Fragen, die sich auf die Einrichtung und Installation der Maschine beziehen, wird **OHNE GEWÄHRLEISTUNG JEGLICHER ART** bereitgestellt.

### **Garantieservice**

Um Garantieservice für die Maschine zu erhalten, wenden Sie sich an den Wiederverkäufer oder an IBM. Hier werden Sie eventuell zur Vorlage eines Kaufnachweises aufgefordert.

IBM oder der Wiederverkäufer stellt bestimmte Reparaturbzw. Ersatzservices direkt bei Ihnen vor Ort oder in einem Servicecenter zur Verfügung, damit die Maschinen in einem Zustand bleiben bzw. den Zustand wiedererlangen, der den Spezifikationen entspricht. Welche Serviceleistungen für eine Maschine in dem Land, in dem die Installation erfolgt, zur Verfügung stehen, können Sie von IBM oder dem Wiederverkäufer erfahren. IBM steht es frei, die fehlerhafte Maschine nach eigenem Ermessen zu reparieren oder zu ersetzen.

Muss eine Maschine oder ein Teil im Rahmen des Garantieservice ersetzt werden, geht die von IBM oder dem Wiederverkäufer ersetzte Maschine bzw. das ersetzte Teil in

### **Z125-5697-01 11/97**

das Eigentum von IBM oder dem Wiederverkäufer über, während die Ersatzmaschine oder das Ersatzteil in Ihr Eigentum übergeht. Sie gewährleisten, dass es sich bei allen entfernten Teilen um unveränderte Originalteile handelt. Die Ersatzmaschine oder die Ersatzteile sind unter Umständen nicht neu, befinden sich jedoch in einem einwandfreien Betriebszustand und sind dem ersetzten Teil funktionell mindestens gleichwertig. Die Ersatzmaschine oder das Ersatzteil erhält den Garantieservicestatus der entfernten Maschine oder des entfernten Teils.

Jede Zusatzeinrichtung, Modellumwandlung oder -erweiterung, für die IBM oder der Wiederverkäufer Serviceleistungen anbietet, muss auf einer Maschine installiert sein, bei der es sich 1) bei bestimmten Maschinen um eine genau bezeichnete Maschine mit einer bestimmten Seriennummer handelt, und 2) deren Stand der technischen Änderungen mit der Zusatzeinrichtung, Modellumwandlung oder -erweiterung kompatibel ist. Bei vielen Zusatzeinrichtungen, Modellumwandlungen oder -Erweiterungen müssen Teile der Maschine entfernt und an IBM zurückgegeben werden. Ein Ersatzteil erhält den Garantiestatus des entfernten Teils.

Sie erklären sich damit einverstanden, alle nicht durch diesen Garantieservice abgedeckten Funktionen, Teile, Optionen, Änderungen und Zubehörteile zu entfernen, bevor IBM oder der Wiederverkäufer eine Maschine oder ein Teil ersetzt.

Weiterhin erklären Sie sich damit einverstanden,

- 1. sicherzustellen, dass keine rechtlichen Verpflichtungen bzw. Einschränkungen bestehen, die dem Ersetzen der Maschine oder eines Teils entgegenstehen.
- 2. bei einer Maschine, die nicht Ihr Eigentum ist, die Genehmigung des Eigentümers für den Garantieservice dieser Maschine durch IBM oder den Wiederverkäufer einzuholen und
- 3. soweit zutreffend, vor Erbringung des Garantieservices:
	- a. die von IBM oder dem Wiederverkäufer vorgegebene Vorgehensweise zur Fehlerbestimmung, Problemanalyse und Serviceanforderung zu zu befolgen.
	- b. alle auf einer Maschine befindlichen Programme, Daten und Ressourcen zu sichern.
	- c. IBM oder dem Wiederverkäufer den für die Ausführung ihrer Aufgaben erforderlichen freien und sicheren Zugang zu Ihren Einrichtungen zu gewähren und
	- d. IBM oder den Wiederverkäufer von einer Standortänderung der Maschine in Kenntnis zu setzen.

IBM trägt die Gefahr des Verlustes bzw. der Beschädigung Ihrer Maschine, 1) während sie sich im Besitz der IBM befindet oder 2) in Fällen, in denen IBM die Transportkosten trägt, während sie sich auf dem Transportweg befindet.

Weder IBM noch der Wiederverkäufer sind verantwortlich für jegliche vertraulichen, privaten oder persönlichen Daten auf einer Maschine, die Sie, gleich aus welchem Grund, an IBM

oder den Wiederverkäufer zurückgeben. Solche Informationen müssen vor Rückgabe der Maschine entfernt werden.

#### **Produktionsstatus**

In IBM Maschinen werden neue Teile oder neue und bereits verwendete Teile eingebaut. In manchen Fällen ist die Maschine unter Umständen nicht mehr neu, sondern wurde bereits zuvor installiert. Unabhängig vom Produktionsstatus der Maschine gelten die jeweiligen Garantiebedingungen der IBM.

### **Haftung**

Soweit Sie aus Verschulden der IBM oder aus sonstigen Gründen von der IBM Schadensersatz fordern, ist die Haftung der IBM unabhängig von der Rechtsgrundlage, auf der Ihr Schadensersatzanspruch an IBM beruht (einschließlich Verletzung wesentlicher Vertragspflichten, Fahrlässigkeit, unrichtige Angaben oder andere Ansprüche aus dem Vertrag oder aufgrund unerlaubter Handlungen), begrenzt auf: für:

- 1. Körperverletzung (einschließlich Tod) und Schäden an Immobilien und Mobilien und
- 2. bei anderen direkten Schäden bis zu einem Betrag von 100.000 US-Dollar (oder dem entsprechenden Betrag in der Landeswährung) oder darüber hinaus höchstens bis zu den für die Maschine zu entrichtenden Gebühren (bei regelmäßig anfallenden Gebühren gilt die Jahresgebühr), die Grundlage des Rechtsanspruches ist.

Diese Haftungsbegrenzung gilt auch für alle Unterlieferanten von IBM und den Wiederverkäufer. Dies ist der maximale Betrag, für den IBM, die Unterlieferanten und der Wiederverkäufer insgesamt haftbar gemacht werden können.

**AUF KEINEN FALL IST IBM IN FOLGENDEN FÄLLEN HAFTBAR: 1) ANSPRUCH DRITTER AUF SCHADENSERSATZ GEGENÜBER IHNEN (ANDERE ANSPRÜCHE ALS OBEN UNTER DEM ERSTEN PUNKT ANGEGEBEN), 2) VERLUST ODER BESCHÄDIGUNG IHRER DATEN, ODER 3) FOLGESCHÄDEN ODER MITTELBARE SCHÄDEN ODER WIRTSCHAFTLICHER MITTELBARER SCHADEN (EINSCHLIESSLICH ENTGANGENER GEWINN ODER NICHT ERZIELTER EINSPARUNGEN), AUCH WENN IBM, DIE UNTERLIEFERANTEN ODER DER WIEDERVERKÄUFER ÜBER DAS EINTRETEN SOLCHER SCHÄDEN INFORMIERT WAREN. SOWEIT DIE RECHTSPRECHUNG IM LANDE DES ERWERBS DER MASCHINE EINSCHRÄNKUNGEN ODER AUSSCHLÜSSE BEI SCHADENSERSATZ FÜR AUFWENDUNGEN BEI VERTRAGS-ERFÜLLUNG ODER FOLGESCHÄDEN NICHT ZULÄSST, ENTFALLEN DIESE EINSCHRÄNKUNG BZW. AUSSCHLÜSSE.**

# IBM **Garantie Teil 2 - Länderspezifische Bedingungen**

### **ASIEN/Pazifik**

 $\overline{\phantom{a}}$ 

#### **AUSTRALIA: Die IBM Garantie für Maschinen:** Dieser Abschnitt wird wie folgt ergänzt:

Die in diesem Abschnitt beschriebenen Garantieleistungen werden zusätzlich zu den sonstigen Ansprüchen gewährt, die Sie unter dem "Trade Practices Act.1974" oder aus der Rechtsprechung hergeleitet werden können und sind nur insoweit eingeschränkt, als dies die entsprechende Rechtsprechung zulässt.

**Umfang der Garantieleistungen:** Der erste und zweite Satz dieses Abschnitts wird wie folgt ersetzt

Der Umfang der Garantieleistungen umfasst nicht die Reparatur oder den Ersatz der Maschine, wenn Schäden verursacht wurden durch: unsachgemäße Benutzung, Unfall, Maschinenänderung, unzureichende physikalische Umgebungseinflüsse, Betrieb in einer anderen, als der angegebenen Anwendungsumgebung, nicht fachgerechter Wartung oder durch Fehler, die durch Maschinen verursacht wurden, für die IBM nicht verantwortlich zeichnet.

### **Haftungsbeschränkung:** Dieser Abschnitt wird wie folgt ergänzt:

Wenn die IBM aufgrund der Anwendung des "Trade Practices Act 1994" die Garantieverpflichtungen nicht erfüllt, ist die Haftung der IBM auf die Reparatur oder den Ersatz der Maschine oder der Ersatzlieferung mit einer gleichwertigen Maschine begrenzt. Wenn die Maschine normalerweise für persönliche, Haushalts- oder Konsumzwecke benutzt wird, oder die Voraussetzung oder Garantie zur Verschaffung des Eigentums oder das Recht zum Verkauf betroffen sind, finden die Haftungsbegrenzungen dieses Abschnitts keine Anwendung.

### **PEOPLE'S REPUBLIC OF CHINA: Geltendes Recht:** Dieser Abschnitt wird wie folgt ergänzt:

Diese Garantiebedingungen unterliegen den Gesetzen des Staates New York.

**INDIA: Haftungsbeschränkung:** Die Absätze 1 und 2 dieses Abschnitts werden wie folgt ersetzt:

1. Die IBM haftet für Personenschäden (einschließlich Tod) und für direkte Schäden an Immobilien und nicht immateriellen beweglichen Sachen nur bei Fahrlässigkeit der IBM.

2. Die IBM haftet für sonstige tatsächliche Schäden, die durch Nichterfüllung von Lieferungen oder Leistungen hinsichtlich der Garantiebedingungen höchstens bis zu dem Betrag, den Sie für die Maschine bezahlt haben, die Gegenstand des Anspruchs ist.

#### **NEW ZEALAND: Die IBM Garantie für Maschinen:** Dieser Abschnitt wird wie folgt ergänzt:

Die in diesem Abschnitt beschriebene Garantieleistung gilt zusätzlich zu den Ansprüchen, die der Kunde aus dem "Consumer Guarantee Act 1993" oder aus sonstigen Gesetzen herleiten kann, soweit diese weder eingeschränkt noch ausgeschlossen werden können. Der "Consumer Guarantee Act 1993" findet keine Anwendung, wenn die Lieferungen der IBM für Geschäftszwecke, wie sie in diesem Act definiert sind, verwendet werden.

#### **Haftungsbeschränkung:** Dieser Abschnitt wird wie folgt ergänzt:

Wenn die Maschinen nicht für Geschäftszwecke, wie im "Consumer Guarantee Act 1993" definiert, verwendet werden, gelten die Haftungseinschränkungen dieses Abschnitts nur insoweit, als sie im "Consumer Guarantee Act 1993" beschrieben sind.

### **EUROPA, MITTLERER OSTEN, AFRIKA (EMEA)**

#### **Die folgenden Bedingungen gelten für alle EMEA-Länder.**

Diese Garantiebedingungen gelten für von IBM Wiederverkäufern erworbene Maschinen. Wurde diese Maschine von IBM erworben, sind die Vertragsbedingungen der entsprechenden IBM Vereinbarung anstelle dieser Garantiebedingungen maßgebend.

#### **Garantieservice**

Haben Sie eine IBM Maschine in Österreich, Belgien, Dänemark, Estland, Finnland, Frankreich, Deutschland, Griechenland, Island, Irland, Italien, Lettland, Litauen, Luxemburg, den Niederlanden, Norwegen, Portugal, Spanien, Schweden, der Schweiz oder Großbritannien erworben, können Sie für diese Maschine Garantieservices in jedem der genannten Länder von (1) einem zum Ausführen von Garantieserviceleistungen autorisierten IBM Wiederverkäufer oder (2) von IBM in Anspruch nehmen.

Wenn Sie einen IBM Personal Computer in Albanien, Armenien, Weißrussland, Bosnien und Herzegowina, Bulgarien, Kroatien, Tschechien, Georgien, Ungarn, Kasachstan, Kirgisien, Jugoslawien, in der früheren jugoslawischen Republik Mazedonien, Moldawien, Polen, Rumänien, Russland, der Slowakei, Slowenien oder der Ukraine erworben haben, können Sie für diese Maschine Garantieserviceleistungen in jedem der genannten Länder von (1) einem zum Ausführen von Garantieserviceleistungen autorisierten IBM Wiederverkäufer oder (2) von IBM in Anspruch nehmen.

Diese Garantiebedingungen unterliegen der Gesetzgebung, den länderspezifischen Bedingungen und der Gerichtsbarkeit des Landes, in dem der Garantieservice zur Verfügung gestellt wird. Diese Garantiebedingung unterliegt jedoch der österreichischen Gesetzgebung, wenn der Garantieservice in Albanien, Armenien, Weißrussland, Bosnien und Herzegowina, Bulgarien, Kroatien, Tschechien, Jugoslawien, Georgien, Ungarn, Kasachstan, Kirgisien, der früheren jugoslawischen Republik Mazedonien, Moldawien, Polen, Rumänien, Russland, der Slowakei, Slowenien und der Ukraine zur Verfügung gestellt wird.

#### **Die folgenden Bedingungen gelten jeweils für die genannten Länder:**

**EGYPT: Haftungsbeschränkung:** Der zweite Absatz dieses Abschnitts wird wie folgt ersetzt:

2. Die IBM haftet für sonstige tatsächliche direkte Schäden bis zu der Betrag, den Sie für die betreffende Maschine bezahlt haben.

Anwendbarkeit für Programmentwickler und Unterauftragnehmer (ungeändert).

**FRANCE: Haftungsbeschränkung:** Der zweite Satz des ersten Absatzes dieses Abschnitts wird folgt ersetzt: Die IBM ist in solchen Fällen, unabhängig davon, aus welchem Grund Sie Schadensersatz verlangen können, höchstens für folgenden Schadensersatz haftbar: (Unterziffern 1 und 2 unverändert).

### **Z125-5697-01 11/97**

**DEUTSCHLAND: Die IBM Garantie für Maschinen:** Der folgende Satz ersetzt den ersten Satz im ersten Absatz dieses Abschnitts:

Die Garantie für eine IBM Maschine umfasst die Funktionalität einer Maschine bei normalem Gebrauch und die Übereinstimmung der Maschine mit ihren Spezifikationen.

Dieser Abschnitt wird wie folgt ergänzt: Der Garantiezeitraum für Maschinen beträgt mindestens sechs Monate.

Sind IBM oder der Wiederverkäufer nicht in der Lage, die IBM Maschine zu reparieren, können Sie nach Ihrer Wahl die Herabsetzung des Preises entsprechend der Gebrauchsminderung der nicht reparierten Maschine oder die Rückgängigmachung des Vertrages hinsichtlich der betroffenen Maschine verlangen und sich den bezahlten Kaufpreis rückerstatten lassen.

**Umfang der Garantieleistungen:** Der zweite Absatz entfällt.

**Garantieservice:** Dieser Abschnitt wird wie folgt ergänzt: Während des Garantiezeitraums übernimmt IBM die Kosten für den Hin-und Rücktransport der Maschine, wenn sie bei der IBM repariert wird.

**Produktionsstand:** Dieser Abschnitt wird wie folgt ersetzt: Jede Maschine ist fabrikneu hergestellt. Sie kann neben neuen auch wiederverwendete Teile enthalten.

**Haftungsbeschränkung:** Dieser Abschnitt wird wie folgt ergänzt:

Die in diesem Abschnitt genannten Haftungsbegrenzungen und -ausschlüsse entfallen bei Vorsatz und grober Fahrlässigkeit, sowie bei zugesicherten Eigenschaften.

In der Unterziffer 2 wird der Betrag von "100.000 US-Dollar" durch "1.000.000 DM." ersetzt.

Das Ende des ersten Absatzes von Klausel 2 wird wie folgt ergänzt:

Die IBM haftet nur bei leicht fahrlässiger Verletzung wesentlicher Vertragspflichten.

#### **IRELAND: Umfang der Garantieleistungen:** Dieser Abschnitt wird wie folgt ersetzt:

Mit Ausnahme der in dieser Garantiebedingungen ausdrücklich genannten Ansprüche sind sämtliche gesetzlichen Ansprüche ausgeschlossen. Ausgeschlossen sind auch stillschweigende Ansprüche, jedoch ohne ihre Präjudizwirkung auf die Allgemeingültigkeit des oben gesagten. Ausgeschlossen sind weiterhin alle Ansprüche aus dem "Sale of Goods Act 1893 und dem " Sale of Goods and Supply of Services Act 1980".

**Haftungsbeschränkung:** Die Unterziffern eins und zwei des ersten Absatzes dieses Abschnittes werden wie folgt ersetzt: 1. Die IBM haftet für Personenschäden und Tod, sowie für materielle Schäden an Immobilien nur, soweit die Schäden fahrlässig von der IBM verursacht wurden; 2. Die IBM haftet für sonstige tatsächliche direkte Schäden bis zu einem Betrag von 75,000 irischen Pfund für die betroffene Maschine oder darüberhinaus bis zu 125 % ihres Preises (oder im Falle von wiederkehrenden Gebühren 12 monatliche Beträge).

Anwendbarkeit für Unterauftragnehmer und Programmentwickler (ungeändert)

Das Ende dieses Abschnittes wird wie folgt ergänzt: Die IBM haftet insgesamt nur für Schäden aus Vertrag oder unerlaubter Handlung.

**ITALY: Haftungsbeschränkung:** Der zweite Satz des ersten Absatzes wird wie folgt ersetzt:

Soweit nicht anderslautend gesetzlich zwingend vorgeschrieben, ist die Haftung der IBM in jedem dieser Fälle wie folgt begrenzt: Unterziffer 1 (ungeändert),2) Die IBM haftet für sonstige tatsächliche Schäden, die aus der Nichterfüllung eines Vertrages durch die IBM oder in sonstiger Weise im Zusammenhang mit diesen Garantiebedingungen gegenüber der IBM entstanden sind, höchstens bis zu einem Betrag, den Sie für die betroffene Maschine bezahlt haben.

Anwendbarkeit für Unterauftragnehmer und Programmentwickler (ungeändert).

Der zweite Absatz dieses Abschnitts wird wie folgt ersetzt: Soweit durch zwingendes Recht nicht anders bestimmt, ist die Haftung des Wiederverkäufers und der IBM für folgende Schäden ausgeschlossen (Unterziffer 1 und 2 ungeändert) 3) Folgeschäden, auch wenn der Wiederverkäufer oder die IBM über ihr mögliches Entstehen informiert wurden.

#### **SOUTH AFRICA, NAMIBIA, BOTSWANA, LESOTHO AND SWAZILAND: Haftungsbeschränkung:** Dieser Abschnitt wird wie folgt ergänzt:

Die IBM haftet insgesamt nur für tatsächliche Schäden, die aus der Nichterfüllung des Vertrages durch die IBM im Zusammenhang mit diesen Garantiebedingungen entstanden sind, höchstens bis zu dem Betrag, den Sie für die betroffene Maschine bezahlt haben.

### **TURKIYE: Produktionsstand:** Dieser Abschnitt wird wie folgt ersetzt:

Die IBM erfüllt Kundenaufträge hinsichtlich IBM Maschinen mit IBM Maschinen, die entsprechend den Produktionsstandards der IBM neu hergestellt sind.

#### **UNITED KINGDOM: Haftungsbeschränkung:** Die

Unterziffern 1 und 2 des ersten Abschnittes werden wie wie folgt ersetzt:

1. Die IBM haftet für Personenschäden und Tod, sowie für materielle Schäden an Immobilien nur, soweit die Schäden von der IBM fahrlässig verursacht wurden;

2. Die IBM haftet für sonstige tatsächliche direkte Schäden nur bis zu einem Betrag von 150,000 Pfund Sterling, oder darüberhinaus höchstens bis zu 125 % des Preises der betroffenen Maschine (bei wiederkehrenden Gebühren 12 monatliche Gebühren).

Dieser Abschnitt wird wie folgt ergänzt:

3. Die IBM haftet für ihre Verpflichtungen aus der Ziffer 12 des "Sales of Goods Act 1979" oder aus der Ziffer 2 des "Supply of Goods and Services Act 1982".

Anwendbarkeit für Unterauftragnehmer und Programmentwickler (ungeändert). Das Ende dieses Abschnittes wird wie folgt ergänzt: Die IBM haftet insgesamt nur für Schäden aus Vertrag oder aus unerlaubter Handlung.

### **NORDAMERIKA**

**CANADA: Garantieservice:** Dieser Abschnitt wird wie folgt ergänzt:

Rufen Sie den Garantieservice der IBM bitte unter folgender Nummer ab **1-800-465-6666**.

#### **UNITED STATES OF AMERICA: Garantieservice:** Dieser Abschnitt wird wie folgt ergänzt:

Rufen Sie den Garantieservice der IBM bitte unter folgender Nummer ab: **1-800-IBM-SERV**.

### **Bemerkungen**

Die vorliegenden Informationen wurden für Produkte und Services entwickelt, die auf dem deutschen Markt angeboten werden. Möglicherweise bietet IBM die in dieser Dokumentation beschriebenen Produkte, Services oder Funktionen in anderen Ländern nicht an. Informationen über die gegenwärtig im jeweiligen Land verfügbaren Produkte und Services sind beim IBM Ansprechpartner erhältlich. Hinweise auf IBM Lizenzprogramme oder andere IBM Produkte bedeuten nicht, dass nur Programme, Produkte oder Dienstleistungen von IBM verwendet werden können. Anstelle der IBM Produkte, Programme oder Dienstleistungen können auch andere ihnen äquivalente Produkte, Programme oder Dienstleistungen verwendet werden, solange diese keine gewerblichen Schutzrechte der IBM verletzen. Die Verantwortung für den Betrieb der Produkte in Verbindung mit Fremdprodukten liegt beim Kunden, soweit solche Verbindungen nicht ausdrücklich von IBM bestätigt sind. Die Verantwortung für den Betrieb von Fremdprodukten, Fremdprogrammen und Fremdservices liegt beim Kunden.

Für in diesem Handbuch beschriebene Erzeugnisse und Verfahren kann es IBM Patente oder Patentanmeldungen geben. Mit der Auslieferung dieses Handbuchs ist keine Lizenzierung dieser Patente verbunden. Lizenzanfragen sind schriftlich an die nachstehende Adresse zu richten. Anfragen an diese Adresse müssen auf englisch formuliert werden.

IBM Europe Director of Licensing 92066 Paris La Defense Cedex France

Trotz sorgfältiger Bearbeitung können technische Ungenauigkeiten oder Druckfehler in dieser Veröffentlichung nicht ausgeschlossen werden. Änderung des Textes bleibt vorbehalten.

Verweise in diesen Informationen auf Websites anderer Anbieter dienen lediglich als Benutzerinformationen und stellen keinerlei Billigung des Inhalts dieser Websites dar. Das über diese Websites verfügbare Material ist nicht Bestandteil des Materials für dieses IBM Produkt. Die Verwendung dieser Websites geschieht auf eigene Verantwortung.

Informationen über Produkte anderer Hersteller als IBM wurden von den Herstellern dieser Produkte zur Verfügung gestellt, bzw. aus von ihnen veröffentlichten Ankündigungen oder anderen öffentlich zugänglichen Quellen entnommen. IBM hat diese Produkte nicht getestet und übernimmt im Hinblick auf Produkte anderer Hersteller keine Verantwortung für einwandfreie Funktion, Kompatibilität oder andere Ansprüche.

Die oben genannten Erklärungen bezüglich der Produktstrategien und Absichtserklärungen von IBM stellen die gegenwärtige Absicht der IBM dar, unterliegen Änderungen oder können zurückgenommen werden, und repräsentieren nur die Ziele der IBM.

Wird dieses Buch als Softcopy (Book) angezeigt, erscheinen keine Fotografien oder Farbabbildungen.

Diese Veröffentlichung wurde von der IBM für das Kundenpersonal als Planungs- und Bedienungsanleitung für die beschriebenen Maschinen erstellt. Für eine anderweitige Verwendung übernimmt die IBM keine Verantwortung.

Als ENERGY-STAR-Partner gewährleistet die IBM, dass der Thin Client des Typs 8363 die Energy-Star-Richtlinien für niedrigen Stromverbrauch erfüllt.

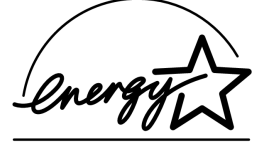

### **Maßnahmen zum Umweltschutz**

Die umweltschutztechnischen Erfolge, die bei der Konzeption des Systems verwirklicht wurden, belegen die Anstrengungen der IBM zur Verbesserung der Qualität ihrer Produkte und Prozesse. Einige dieser Aktivitäten umfassen den Ausschluss von FCKWs im Herstellungsprozess, die Verwendung von Kunststoffen aus Recycling-Material, die Reduzierung von Produktionsabfällen und verbesserte Nutzung von Energie. Der normale Stromverbrauch des Thin Client liegt während der Ausführung von Anwendungen bei ca. 18 Watt. Weitere Informationen hierzu erhalten Sie bei dem für Sie zuständigen IBM Ansprechpartner.

### **Hinweis zur Wiederverwertbarkeit**

Die Komponenten des Systems, wie z. B. Bauteile und Schaltkreiskarten, können wiederverwertet werden, sofern entsprechende Recycling-Einrichtungen vorhanden sind. Die IBM Deutschland nimmt jedes IBM Gerät zurück und sorgt für die ordnungsgemäße Verwertung/Entsorgung. Berechnet wird dafür der Selbstkostenpreis. Für weitere Informationen sprechen Sie bitte Ihren IBM Vertriebsbeauftragten oder IBM Händler an.

Die Schaltkreiskarten dieses IBM Thin Client enthalten Bleilot. Bevor dieses Gerät entsorgt wird, müssen die Schaltkreiskarten ausgebaut und entsprechend den gesetzlichen Auflagen entsorgt werden.

### **Marken**

Folgende Namen sind in gewissen Ländern Marken der IBM:

AS/400 IBM NetVista Network Station

Java und alle Java-Marken und -Logos sind in gewissen Ländern Marken oder eingetragene Marken von Sun Microsystems, Inc.

Microsoft, Windows, Windows NT und das Windows-Logo sind in gewissen Ländern Marken der Microsoft Corporation.

MMX ist eine eingetragene Marke von Intel.

### **Hinweise zur elektromagnetischen Verträglichkeit**

Die folgenden Hinweise gelten für dieses IBM Produkt. Hinweise zu anderen IBM Produkten, die zusammen mit diesem Produkt verwendet werden sollen, können Sie den Handbüchern entnehmen, die den anderen Produkten beiliegen.

## **Federal Communications Commission (FCC) Statement**

**Note:** This equipment has been tested and found to comply with the limits for a class B digital devices, pursuant to Part 15 of the FCC Rules. These limits are designed to provide reasonable protection against harmful interference in a residential installation. This equipment generates, uses, and can radiate radio frequency energy and, if not installed and used in accordance with the instructions, may cause harmful interference to radio communications. However, there is no guarantee that interference will not occur in a particular installation. If this equipment does cause harmful interference to radio or television reception, which can be determined by turning the equipment off and on, the user is encouraged to try to correct the interference by one or more of the following measures:

- Reorient or relocate the receiving antenna.
- Increase the separation between the equipment and receiver.
- Connect the equipment into an outlet on a circuit different from that to which the receiver is connected.
- Consult an IBM authorized dealer or service representative for help.

Properly shielded and grounded cables and connectors must be used in order to meet FCC emission limits. Proper cables and connectors are available from IBM authorized dealers. IBM is not responsible for any radio or television interference caused by using other than recommended cables or connectors or by unauthorized changes or modifications to this equipment. Unauthorized changes or modifications could void the user's authority to operate the equipment. This device complies with Part 15 of the FCC Rules. Operation is subject to the following two conditions: (1) this device may not cause harmful interferences, and (2) this device must accept any interferences received, including interference that may cause undesired operation.

Responsible Party: International Business Machines Corporation New Orchard Road Armonk, NY 10504 Telephone: 1-919-543-2193

### **Industry Canada Compliance Statement**

This Class B digital apparatus meets the requirements of the Canadian Interference-Causing Equipment Regulations.

### **Avis de conformité à la réglementation d'Industrie Canada**

Cet appareil numérique de la classe B respecte toutes les exigences du Réglement sur le matériel brouilleur du Canada.

**Zulassungsbescheinigung laut dem deutschen Gesetz über die elektromagnetische Verträglichkeit von Geräten (EMVG) vom 30. August 1995 (bzw. der EMC EG Richtlinie 89/336)**

Dieses Gerät ist berechtigt, in Übereinstimmung mit dem deutschen EMVG das EG-Konformitätszeichen - CE - zu führen.

Verantwortlich für die Konformitätserklärung nach Paragraph 5 des EMVG ist die IBM Deutschland Informationssysteme GmbH, 70548 Stuttgart.

Informationen in Hinsicht EMVG Paragraph 3, Absatz (2) 2: Das Gerät erfüllt die Schutzanforderungen nach EN 50082-1 und EN 55022 Klasse B.

EN 50082-1 Hinweis: Wird dieses Gerät in einer industriellen Umgebung betrieben (wie in EN 50082-2 festgelegt), dann kann es dabei eventuell gestört werden. In solche einem Fall ist der Abstand bzw. die Abschirmung zur industriellen Störquelle zu vergrößern.

Anmerkung: Um die Einhaltung des EMVG sicherzustellen, sind die Geräte wie in den IBM Handbüchern angegeben zu installieren und zu betreiben.

## **Liste der Abkürzungen**

# **A**

**ARP**. Address Resolution Protocol

# **B**

**BOOTP**. Bootstrap Protocol

# **C**

**CPU**. Central Processing Unit (Zentraleinheit)

**CRU**. Customer-Replaceable Unit (durch den Kunden austauschbare Funktionseinheit)

# **D**

**d.d.d.d**. IP-Adressformat

**DDC**. Display Data Channel

**DDC2B**. Display Data Channel (Version 2B)

**DHCP**. Dynamic Host Configuration Protocol

**DIMM**. Dual In-line Memory Module (duales internes Speichermodul)

**DMA**. Direct Memory Access (direkter Speicherzugriff)

**DNS**. Domain Name Server (Domänennamens-Server)

**DPMS**. Display Power Management Signaling (Signale der Stromsparfunktion für Bildschirme)

# **E**

**EXX**. Ethernet Thin Client mit landesspezifischem Code (XX)

## **F**

**FRU**. Field Replaceable Unit (durch den Kundendienst austauschbare Funktionseinheit)

# **I**

**IBM**. International Business Machines

**ICMP**. Internet Control Message Protocol

**ID**. Kennung

**IEEE**. Institute of Electrical and Electronics Engineers (Internationaler Verband der Elektroingenieure und -techniker)

**IP**. Internet Protocol

**IRQ**. Interrupt Request (Unterbrechungsanforderung)

## **L**

**LAN**. Local Area Network (lokales Netz)

**LED**. Light Emitting Diode (Leuchtdiode)

**LLC**. Logical Link Control (Steuerung logischer Verbindungen)

### **M**

**MAC**. Medium Access Control

**MB**. Megabyte

**MHz**. Megahertz

**MMX**. Multi-Media Instructions (Multimediaanweisungen)

**MTU**. Maximum Transmission Unit (maximale Übertragungseinheit)

# **N**

**NFS**. Network File Server (Netzdatei-Server)

**NS**. Network Station

**NSB**. Network Station Boot (Booten der Network Station)

**NSBXXXXX**. Nachricht mit der Identifikationsnummer (XXXXX) beim Booten der Network Station

**NVRAM**. Nonvolatile Random Access Memory (nicht flüchtiger Arbeitsspeicher)

## **O**

**OS**. Operating System (Betriebssystem)

## **P**

**PCI**. Peripheral Component Interconnect

**PMR**. Problem Management Record (Fehlerverwaltungssatz)

**POST**. Power On Self Test (Selbsttest beim Einschalten)

### **Z125-5697-01 11/97**

# **R**

**RAM**. Random Access Memory (Arbeitsspeicher)

**RAP**. Remote Authentication Protocol

**RIF**. Routing Information Field (Feld mit Route-Informationen)

**RFS**. Remote File Server (ferner Datei-Server)

# **S**

**SDRAM**. Synchronous Dynamic Random Access Memory (synchroner dynamischer Arbeitsspeicher)

**SGRAM**. Synchronous Graphic Random Access Memory (synchroner Grafikspeicher mit wahlfreiem Zugriff)

## **T**

**TCP/IP**. Transmission Control Protocol / Internet Protocol

**TFTP**. Trivial File Transfer Protocol

**TXX**. Token-Ring Thin Client mit landesspezifischem Code (XX)

# **U**

**UDP**. User Datagram Protocol

**URL**. Uniform Resource Locator (URL-Adresse)

**USB**. Universal Serial Bus

## **V**

**VESA**. Video Electronics Standards Association

**VM**. Virtual Machine

# **Index**

## **A**

ACHTUNG, Hinweise vi Aufladungsempfindliche Einheiten, Umgang vi Austauschen von Hardwarekomponenten 33 Austauschen von Zusatzeinrichtungen 34

## **B**

Beheben von Fehlern 13 Bestimmen von Fehlern 13 Bezugsinformationen vii Bildschirm Anzeigeauflösungen 2 Bildwiederholfrequenz 2 technische Daten 2 Boot-Block-Image 43 wiederherstellen 43

# **C**

CompactFlash-Karte 41

# **D**

Dienstprogramm Setup Utility 11

## **E**

Einheiten Umgang mit aufladungsempfindlichen Einheiten vi Einschalten 9 Startreihenfolge 9

## **F**

Fehlerbehebung 13 Fehlernachrichten Gruppe 30 Nachrichtennummer 31 Untergruppe 30 Ursprung 31 Fehlernachrichten des IBM NetVista Thin Client Setup Utility, Erläuterungen 30

## **H**

Handbuch, Inhalt vii Handbuch, Zielgruppe vii Hardware Anschlüsse 1 Anzeigeauflösungen 2 ausführliche Informationen 1 Bildwiederholfrequenz 2 Boot-Block-Image 43 CompactFlash-Karte 41 Ethernet 2 Fehler beheben 13 Fehler bestimmen 13 Hardwareprozeduren 3 Hauptspeicher 39 installieren 5 Komponenten zurückgeben 37 Speicher-Upgrade 3, 39 Stromverbrauch 2 Stromverbrauch senken 2 Symptome 13 technische Daten für Bildschirme 2 Typ und Modell 1, 2 Übertragungskabel 2 USB-Einheiten 3 Hardwarefehler erkennbarer Hardwarefehler 14 Fehlercodes und -nachrichten 21 LED-Anzeigen 18 Signaltonfolgen 17 Hardwarekomponenten 37 austauschen 33 Hardwarezusatzeinrichtungen Speicher-Upgrade 3 USB-Einheiten 3 Hauptspeicher austauschen 34 Upgrade-Optionen 3 Hinweise ACHTUNG vi Sicherheit v VORSICHT v

## **K**

Kabel erforderliche Übertragungskabel 2 Kommentare senden viii Komponenten Hardwarekomponenten austauschen 33 Zusatzeinrichtungen austauschen 34 Konfigurieren mit dem Setup Utility 11 N2200 11

## **L**

Logikeinheit austauschen 33 Logikeinheit austauschen 33

## **M**

Maus austauschen 34

## **N**

N2200 Boot-Block-Image 43 CompactFlash-Karte 41 Hardware 1 Hardwarefehler 13 Hardwarekomponenten 37 Hauptspeicher 39 installieren 5 Komponenten zurückgeben 37 konfigurieren 11 Startreihenfolge 9 Netzteil austauschen 34 Netzübertragungskabel 2

# **O**

Optionen Speicher-Upgrade 3

# **S**

Setup Utility 11 Beispielmenü 11 Erläuterungen zu generierten Fehlernachrichten 30 Navigation 11 Sicherheitshinweise

### **Z125-5697-01 11/97**

Speicher-Upgrade 39 Standardhardware 1 Startreihenfolge 9 Steckerstifte<sup>1</sup>, 49 Stromverbrauch 2

## **T**

Tastatur austauschen 34 Technische Daten für Bildschirme 47

# **U**

Übertragung erforderliche Kabel 2 Upgrade Optionen für Speicher 3

## **V**

VORSICHT, Hinweis v

## **W**

Web, verfügbare Informationen im WWW vii World Wide Web, verfügbare Informationen vii

# **Z**

Zurückgeben von Hardwarekomponenten 37 Zusatzeinrichtungen austauschen 34

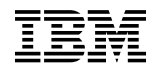

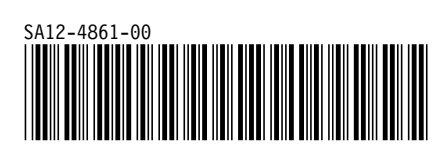